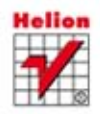

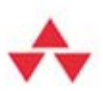

Rozwijaj i sprzedawaj aplikacje dla Windows 8!

# **JavaScript** Aplikacje dla Windows 8

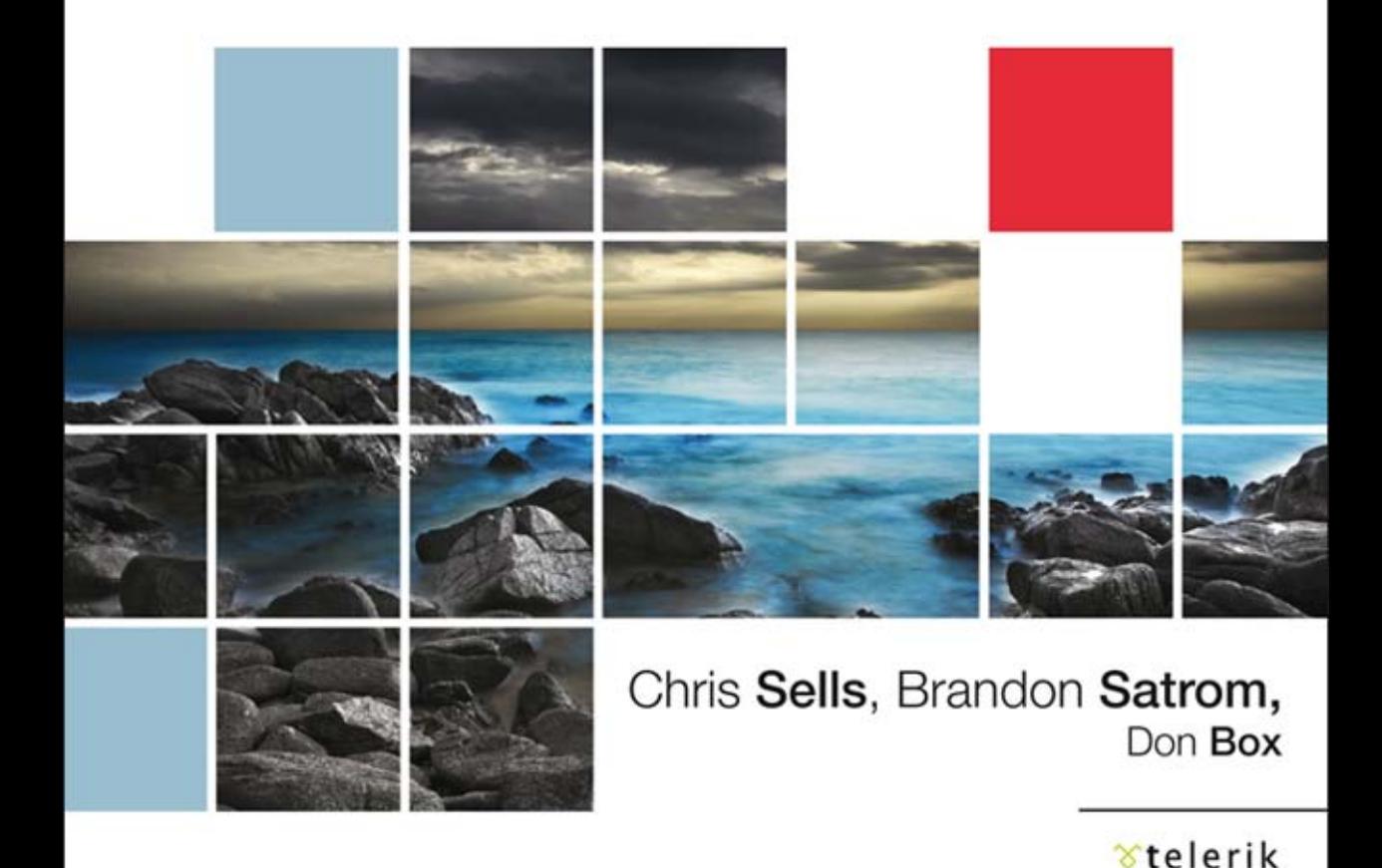

Tytuł oryginału: Building Windows 8 Apps with JavaScript

Tłumaczenie: Jakub Hubisz

ISBN: 978-83-246-7564-7

Authorized translation from the English language edition, entitled: BUILDING WINDOWS 8 APPS WITH JAVASCRIPT; ISBN 0321861280; by Chris Sells, and Brandon Satrom, and Don Box; published by Pearson Education, Inc, publishing as Addison Wesley. Copyright © 2013 Pearson Education, Inc.

All rights reserved. No part of this book may by reproduced or transmitted in any form or by any means, electronic or mechanical, including photocopying, recording or by any information storage retrieval system, without permission from Pearson Education, Inc. Polish language edition published by HELION S.A. Copyright © 2014.

The .NET logo is either a registered trademark or trademark of Microsoft Corporation in the United States and/or other countries and is used under license from Microsoft. Microsoft, Windows, Visual Basic, Visual C#, and Visual C++ are either registered trademarks or trademarks of Microsoft Corporation in the United States and/or other countries/regions.

Wszelkie prawa zastrzeżone. Nieautoryzowane rozpowszechnianie całości lub fragmentu niniejszej publikacji w jakiejkolwiek postaci jest zabronione. Wykonywanie kopii metodą kserograficzną, fotograficzną, a także kopiowanie książki na nośniku filmowym, magnetycznym lub innym powoduje naruszenie praw autorskich niniejszej publikacji.

Wszystkie znaki występujące w tekście są zastrzeżonymi znakami firmowymi bądź towarowymi ich właścicieli.

Autor oraz Wydawnictwo HELION dołożyli wszelkich starań, by zawarte w tej książce informacje były kompletne i rzetelne. Nie biorą jednak żadnej odpowiedzialności ani za ich wykorzystanie, ani za związane z tym ewentualne naruszenie praw patentowych lub autorskich. Autor oraz Wydawnictwo HELION nie ponoszą również żadnej odpowiedzialności za ewentualne szkody wynikłe z wykorzystania informacji zawartych w książce.

Wydawnictwo HELION ul. Kościuszki 1c, 44-100 GLIWICE tel. 32 231 22 19, 32 230 98 63 e-mail: helion@helion.pl WWW: http://helion.pl (księgarnia internetowa, katalog książek)

Pliki z przykładami omawianymi w książce można znaleźć pod adresem: ftp://ftp.helion.pl/przyklady/jascw8.zip

Drogi Czytelniku! Jeżeli chcesz ocenić tę książkę, zajrzyj pod adres http://helion.pl/user/opinie/jascw8 Możesz tam wpisać swoje uwagi, spostrzeżenia, recenzję.

Printed in Poland.

[• Kup książkę](http://helion.pl/rf/jascw8)

- 
- Oceń książkę • Oceń książkę
- 
- [Księgarnia internetowa](http://ebookpoint.pl/r/4CAKF)<br>• Lubię to! » Nasza społeczność • Lubię to! » Nasza społeczność

## **Spis treści**

**Słowo wstępne Chris Anderson 13 Słowo wstępne Rey Bango 15 Wstęp 17 Podziękowania 21 O autorach 25 1 Witaj, Windows 8! 27** Twoja pierwsza aplikacja ze Sklepu Windows 28 Pierwsze kroki z Visual Studio 2012 31 Kontrolki, bindowanie i stylowanie w Blend 38 Nawigacja 43 Obsługa sieci w WinJS i WinRT 48 Szablon Aplikacja podziału 51 Reszta 54 Gdzie jesteśmy? 55 **2 Bindowanie i kontrolki 57** Bindowanie 57 *Bindowanie obiektów 58* Inicjalizatory 64 Listy bindowania 65 Sortowanie i filtrowanie 67 Grupowanie 69 Szablony 70 Kontrolki 73 *Elementy HTML 73 Kontrolki WinRT 74 Kontrolki WinJS 75 Kontrolki niestandardowe 78* Gdzie jesteśmy? 83

#### **3 Układ 85**

Układy: poskromienie macierzy urządzenia 85 *Windows 8: wybór konsumenta bez tyranii urządzeń 86 Układ w Windows 8 86 Praca z rozmiarami ekranów 88 Orientacja 95 Stany widoku 97* Wykorzystywanie możliwości układania elementów w CSS3 99 *Specyfikacja układu siatkowego CSS 100 Układy adaptacyjne dla zawartości aplikacji 103* Tworzenie interfejsów adaptacyjnych z CSS i WinJS 103 *Wykorzystanie Flexboksa w interfejsach adaptacyjnych 103 Zastosowanie układu wielokolumnowego w interfejsach adaptacyjnych 105 Tworzenie adaptacyjnych kolekcji za pomocą ListView 108 Reagowanie w JavaScripcie na zmiany układu 110* Gdzie jesteśmy? 113

#### **4 Typografia 115**

Typografia w aplikacjach ze Sklepu Windows 115 *Segoe UI 116 Cambria 117 Calibri 117 Czcionki web w CSS3 119 Wykorzystanie CSS do dostosowania typografii 122* Praca z ikonografią 126 Wykorzystanie czcionek ikon w aplikacji ze Sklepu Windows i manipulacja tymi czcionkami 133 Gdzie jesteśmy? 138

#### **5 Media 139**

Praca z audio i wideo 139 Pierwsze kroki z mediami w Windows 8 140 Kontrolowanie wyglądu mediów i tworzenie niestandardowych kontrolek 142 Dodawanie napisów do filmu 145 Dodawanie efektów wizualnych 148 Praca z dźwiękiem w aplikacjach ze Sklepu Windows 151 *Tworzenie dźwięku w tle 151* Praca z bibliotekami mediów użytkownika przy użyciu kontrolek wybierania plików 154 *Wybór wielu plików 158* Inne typy wybierania plików 160 Praca z uchwyconymi mediami 162 Dodanie obsługi dla Play To 165 Gdzie jesteśmy? 168

#### **6 Rysowanie i animacja 169**

Grafika w HTML5 z SVG i Canvas 169 *Wprowadzenie do SVG 169 Wprowadzenie do Canvas 173 Wybór pomiędzy Canvas i SVG 177*

Manipulacja pikselami 178 *Manipulacja pikselami za pomocą Canvas 178 Manipulacja pikselami za pomocą Windows.Graphics.Imaging 180* Animacje w aplikacjach ze Sklepu Windows 183 *Szybka i płynna animacja w aplikacjach ze Sklepu Windows 183 Transformacja i animacja przy użyciu CSS 184 Praca z biblioteką WinJS Animation 187* Gdzie jesteśmy? 190

#### **7 Stan aplikacji 191**

Ustawienia 191 *Panel ustawień 193* Cykl życia 201 *Metody pomocnicze dla zdarzeń cyklu życia WinJS 203 Sesje 203 Debugowanie sesji 206 Funkcje pomocnicze WinJS dla sesji 209* Pliki 211 *Funkcje pomocnicze WinJS dla plików 213* Biblioteki 214 *Aktywacja plików 216 Okna wybierania plików 217* Gdzie jesteśmy? 221

#### **8 Operacje sieciowe 223**

Możliwości sieciowe 223 Sieć mobilna 224 Obiekt XMLHttpRequest 227 *Analiza wyników XML 228 Postęp i błędy pobierania 228 Analiza wyników JSON 229* Syndykacja 231 Transfer danych w tle 232 Treści WWW 236 *Treść HTML 237 Hosting elementów iframe 237 Kontekst WWW 239* Gdzie jesteśmy? 242

#### **9 Kontrakty powłoki 243**

Powłoka Windows 8 243 Kontrakty 244 Kontrakt wyszukiwania 246 *Implementacja wyszukiwania 246 Sugestie wyszukiwania 251 Kontrakty udostępniania 252 Udział docelowy 255 Wgląd w udostępnione dane 261 Raportowanie postępu udostępniania 265*

Kontrakt kontaktów 265 *Selektor kontaktów 265 Dostawcy kontaktów 267* Debugowanie dostawcy kontaktów 272 Gdzie jesteśmy? 273

#### **10 Integracja z powłoką 275**

Dynamiczne kafelki 275 *Kafelek Twojej aplikacji 276 Aktualizacje kafelka 276 Aktualizacje małych i dużych kafelków 279 Obrazy kafelka 280 Odwracanie kafelka 281 Zaplanowane aktualizacje kafelka 282 Kafelki dodatkowe 283* Znaczki 286 Zadania w tle 288 *Wyzwalanie zadania w tle 288 Tworzenie zadania w tle 290 Aplikacje ekranu blokowania 291 Zapobieganie duplikacji zadań 293* Powiadomienia w pasku przewijania 294 *Aktywacja aplikacji za pomocą powiadomienia 296 Zaplanowane powiadomienia 297* Gdzie jesteśmy? 297

#### **11 Interakcja z urządzeniem 299**

Wprowadzenie do dotyku 299 *Przyjazne w dotyku kontrolki HTML 300 Przyjazne w dotyku kontrolki WinJS 302 Tworzenie przyjaznych w dotyku aplikacji z brzegami ekranu 303 Tworzenie przyjaznych w dotyku interakcji za pomocą kontrolki SemanticZoom 305 Interakcje za pomocą myszy i klawiatury 310* Wykorzystanie możliwości urządzenia 310 *Deklarowanie możliwości urządzenia 311 Praca z urządzeniami rejestrującymi 311 Dodawanie możliwości drukowania 313* Praca z danymi lokalizacyjnymi 316 *Użycie obiektu Geolocator 316 Obserwacja zmian położenia 318 Użycie danych lokalizacyjnych z mapami Bing Maps 319 Symulowanie informacji o lokalizacji 320* Praca z czujnikami 320 *Praca z czujnikiem oświetlenia 323 Praca z przyspieszeniomierzem 324 Praca z kompasem 325*

*Praca z prostym czujnikiem położenia 327 Praca z innymi czujnikami 328* Gdzie jesteśmy? 328

#### **12 Natywne rozszerzenia kodu 329**

Wiele języków, jedna aplikacja 329 Pierwsze kroki 331 WinRT i środowisko JavaScript 334 Klasy WinRT 335 *Klasy i metody 336 Metody i wyjątki 338 Klasy i właściwości 340* Obiekty WinRT 341 *Obiekty i uchwyty 342* Typy WinRT w środowiskach C++/CX i JavaScript 343 *Ciągi znaków 347 Tabele 349 Typy wartości WinRT 350* Delegaty i funkcje 351 *Funkcje lambda C++11 352 Tworzenie delegatów WinRT z funkcji lambda C++11 354* Zdarzenia 355 Współbieżność i asynchroniczność 357 Gdzie jesteśmy? 363

#### **13 Zarabianie pieniędzy 365**

Przygotowanie aplikacji do przesłania 365 *Utworzenie konta programisty 366 Rezerwacja nazwy aplikacji 366 Przygotowanie aplikacji do lokalnych testów 368 Uruchomienie zestawu Windows App Certification Kit (WACK) 370* Przesyłanie aplikacji do Sklepu Windows 373 *Zakończenie procesu przesyłania aplikacji do Sklepu Windows 373 Oczekiwanie na certyfikację 380 Obsługa odrzucenia aplikacji 381 Przesyłanie aktualizacji 382* Umieszczanie reklam 382 *Zasady dotyczące umieszczania reklam w aplikacjach Windows 8 383 Korzystanie z pakietu Windows 8 Ads SDK 384 Zastosowanie mediów w reklamach 384 Umieszczanie reklam tekstowych 387* Implementacja okresu próbnego aplikacji 389 *Wprowadzenie do Sklepu Windows i symulatora 389 Symulowanie i testowanie okresu próbnego 391* Oferty w aplikacji 393 *Implementacja funkcjonalności oferty w aplikacji 393 Definiowanie ofert w procesie przesyłania aplikacji do Sklepu Windows 397* Projektowanie komercyjnych aplikacji 398

Sprzedaż aplikacji i zarządzanie nią 398 *Śledzenie aplikacji na pulpicie Sklepu Windows 398 Eksponowanie aplikacji w Sklepie Windows 399 Odbiór zapłaty 400* Gdzie jesteśmy? 401

#### **A JavaScript dla programistów pracujących w językach z rodziny C 403**

Witaj, świecie 403 *Separacja potrzeb 404 Wykorzystanie identyfikatora id jako obiektu 405 Aktywacja WinJS 406* Wartości i typy 407 Operatory 408 Obiekty 409 Daty 410 Wyrażenia regularne 410 Tablice 411 Prototypy obiektów (klasy) 412 *Konstruktory 413 Prototypy 413 Dziedziczenie prototypów 415 Właściwości i metody statyczne 416 Definiowanie klas za pomocą WinJS 416* Funkcje 417 *Argumenty funkcji 418 Call i Bind 419 Domknięcia 420* Dane wyjściowe debugowania 421 Ustalanie zasięgu 421 *Wynoszenie 422 Moduły 422 Przestrzenie nazw 423 Przestrzenie nazw WinJS 423* Tryb standardów — strict 423 Serializacja 425

#### **B Rzut oka na style i prezentację 427**

Wykorzystanie kodu HTML do tworzenia zawartości i struktury aplikacji 427 *Czym jest HTML? 428 Nowości w HTML5 429* Wykorzystanie CSS do zdefiniowania wyglądu strony 432 *Czym jest CSS? 433 Gdzie należy definiować style CSS 441 Kaskadowość reguł CSS 442* CSS w aplikacjach ze Sklepu Windows 444 *Nadpisywanie domyślnych stylów aplikacji ze Sklepu Windows 446*

#### **Skorowidz 449**

## **11 Interakcja z urządzeniem**

YSTEM WINDOWS 8 JEST POŁĄCZENIEM STARYCH I NOWYCH IDEI; jest to współistnienie **S** interakcji z komputerem, do których jesteś przyzwyczajony, z nowym punktem widzenia wprowadzonym wraz z epoką smartfonów i tabletów. Mysz, klawiatura i pióro cyfrowe są wciąż pierwszoplanowymi aktorami w interakcji i obsłudze komputera, lecz w Windows 8 do tych tradycyjnych metod dołączył dotyk. A dotyk to nie tylko udawanie myszy palcem z podążającym za nim kursorem. Mam tu na myśli metaforę prawdziwego dotyku i interakcji, czyli przeciąganie, przerzucanie, obracanie i inne czynności. Twój komputer wyposażony w system Windows 8 staje się czymś, czym możesz manipulować, jak nigdy dotąd. Cały system operacyjny powstał z myślą o dotyku.

Twój komputer z systemem Windows 8jest wyposażony, oprócz ekranu dotykowego, w szeroki wachlarz urządzeń i czujników, które mogą Ci powiedzieć więcej, niż to się wydaje możliwe, o Twojej lokalizacji, komputerach i treści wokół Ciebie, jasności otoczenia, a nawet o tym, czy trzymasz (lub przenosisz) swój komputer. Co więcej, cała ta informacja jest dla Ciebie, jako programisty, na wyciągnięcie ręki.

W tym rozdziale zajmę się szczegółowo interakcją z urządzeniem. Zacznę od tego, jak utworzyć dotykową aplikację, korzystając z możliwości standardowo oferowanych przez Windows 8, a także różnych narzędzi i kontrolek sprawiających, że aplikacja będzie przyjazna w dotyku, a w razie potrzeby umożliwiała interakcją za pomocą myszy, klawiatury lub pióra. Następnie omówię urządzenia i czujniki oraz sposób, w jaki Windows 8 umożliwia programistom dostęp do tych narzędzi i tworzenie aplikacji komunikujących się ze światem wokół użytkownika.

## **Wprowadzenie do dotyku**

Kiedy w 1963 roku zostały wymyślone przez Douglasa Engelbarta mysz i graficzny interfejs użytkownika, udoskonalone przez firmę Xerox PARC w roku 1970, wydawało się, że jest to rewolucja w epoce dominacji terminalu i aplikacji tekstowych obsługiwanych jedynie przez klawiaturę. Przez ostatnie 40 lat komputerem stacjonarnym i laptopem rządziła mysz, a nasze oczekiwania wobec użytkowanego oprogramowania (lub też wrażenia użytkownika, jeżeli wolisz) były podporządkowane temu małemu niesfornemu stworzeniu leżącemu obok klawiatury. Potęga myszy wciąż pozostaje niezachwiana i, pomimo kilku dekad dyskusji o naturalnym interfejsie użytkownika i alternatywnych sposobach obsługi komputera, wydaje się, że miejsce myszy obok komputerów i laptopów będzie zapewnione przynajmniej jeszcze przez jakiś czas.

Lecz dzisiaj informatyka to nie tylko komputery stacjonarne i laptopy. W coraz większym stopniu to, co określamy mianem "informatyki", dzieje się poza biurkiem, w miejscach, gdzie nawet laptop nie ma zastosowania. Ten nowy rodzaj informatyki — **mobilna informatyka** — może pojawiać się wszędzie, w pociągu, w parku lub na kempingu, gdy czekasz całą noc na bilet na koncert Justina Biebera. Mobilna informatyka, jak sama nazwa wskazuje, jest informatyką w ruchu.

Nie znaczy to, że komputery stacjonarne, laptopy i myszy odchodzą w przeszłość, ale raczej to, że coraz więcej czasu z informatyką spędza się, wykonując niestandardowe czynności, korzystając ze smartfonów i tabletów specjalnie zaprojektowanych do użytku przenośnego. Jeżeli wierzyć statystykom, prawdopodobnie posiadasz smartfon, czy to będzie iPhone, Windows Phone, Android lub Blackberry. Zapewne masz również tablet iPad lub Android. Wiesz już, że te urządzenia w głównej mierze są obsługiwane palcami. Za podstawę tej alternatywnej informatyki został wybrany **dotyk** i w dużej mierze jest on spełnieniem wielu obietnic, jakie zostały dane w dyskusjach o naturalnym interfejsie użytkownika toczonych w czasie ubiegłych lat.

Dlaczego dotyk? Chyba dlatego, że jest to naturalny odruch. To właśnie poprzez dotyk komunikujemy się codziennie z otaczającym nas fizycznym światem. Jest to przyjazny, szybko przyswajany niemal przez każdego sposób interakcji. Aby się przekonać, co mam na myśli, podaj tablet trzyletniemu dziecku i obserwuj, co się będzie działo. U moich dzieci reakcja była natychmiastowa, a po kilku próbach i błędach odkryły, jak należy właściwie posługiwać się urządzeniem. Jeżeli ten sam eksperyment powtórzysz z myszą i klawiaturą, zauważysz ogromny kontrast w naturalnym komforcie i przyjazności obsługi<sup>1</sup>.

Jak już wspomniałem, popularność dotyku nie oznacza odejścia myszy i klawiatury do lamusa. Dla większości użytkowników obie formy komunikacji są bardzo ważne i mają swoje zalety oraz wady. Uważam, że urządzenia dotykowe są idealne do zastosowań konsumpcyjnych, takich jak gry komputerowe. Nie są jednak efektywne w takich pracach jak pisanie tekstu, programowanie lub tworzenie projektów w programie Photoshop. Jestem jednym z rosnącej liczby użytkowników, którzy potrzebują oprócz urządzeń dotykowych do konkretnych zastosowań również takich, jakie realizują inne czynności, w zależności od tego, czy łatwiej je wykonać przez dotyk, czy za pomocą myszy.

System Windows 8 został zaprojektowany z tą właśnie myślą. Jest pierwszym systemem operacyjnym przystosowanym do dotyku jako podstawowego sposobu obsługi, ale nieodrzucającym interakcji, których wciąż potrzebują użytkownicy w szczególnych przypadkach. Idea podporządkowania dotykowi z zachowaniem interakcji za pomocą myszy i klawiatury jest zaszyta w strukturze DNA systemu Windows 8, a od Ciebie jako programisty oczekuje się tworzenia aplikacji przystosowanych do dotyku z tą samą intencją, jaka przyświecała firmie Microsoft przy tworzeniu samej platformy2 . Na szczęście, sama platforma oferuje wielką pomoc.

#### **Przyjazne w dotyku kontrolki HTML**

Aby zapoznać się dostępnymi od ręki możliwościami dotykowej obsługi aplikacji w systemie Windows 8, skorzystajmy z przykładów z rozdziału 2., "Bindowanie i kontrolki", i spójrzmy na domyślny wygląd powszechnie używanych kontrolek stosowanych zarówno w aplikacjach w stylu Windows 8, jak i w przeglądarce Internet Explorer 10. Zamierzam wykorzystać niektóre kontrolki w nowej aplikacji w stylu Windows 8, w której utworzymy również osobną stronę z tymi samymi znacznikami, po czym załadujemy ją do elementu iframe. Efekt przedstawiony jest na rysunku 11.1.

<sup>1</sup> Nie oznacza to, że mój syn nie potrafi posługiwać się myszą, ale bezsprzecznie łatwiej mu coś zrobić za pomocą ekranu dotykowego niż myszy.

<sup>2</sup> Microsoft przygotował znakomity wykaz zaleceń dotyczących projektowania aplikacji dotykowych, dostępny pod adresem *http://msdn.microsoft.com/en-us/library/windows/apps/hh465415.aspx* (*http://tinysells.com/286*).

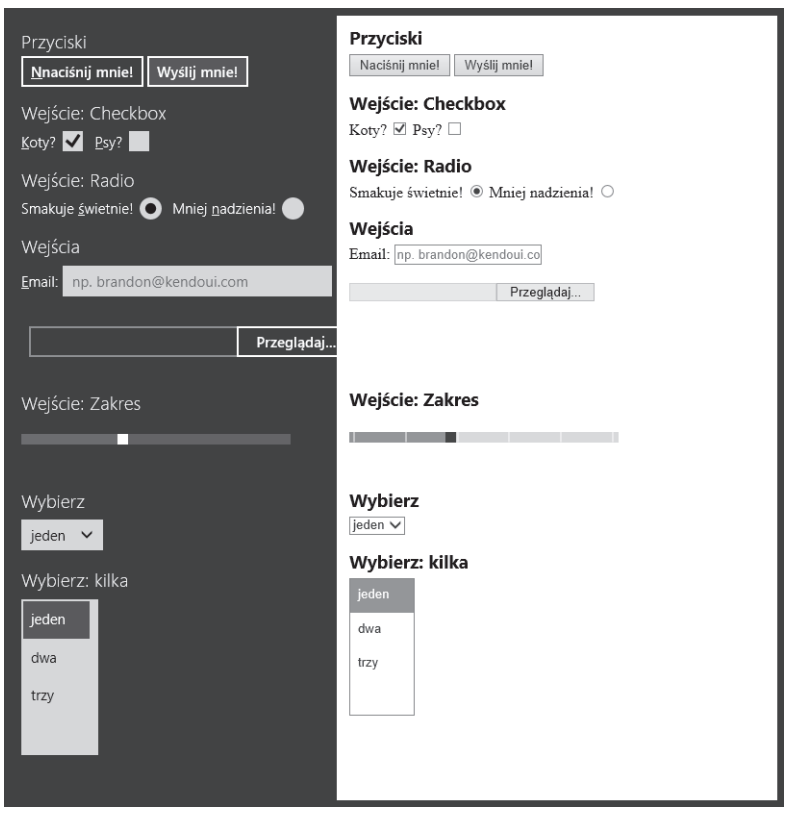

**Rysunek 11.1.** Przyjazne w użyciu kontrolki HTML

Oba panele zawierają dokładnie ten sam kod (nie dodałem żadnych lokalnych stylów ani dostosowań stylu Windows 8) i szybko powinniśmy się przekonać, że w aplikacji w stylu Windows 8 kontrolki są większe. Niemal każda kontrolka w tym przykładzie — począwszy od przycisków wyboru, na przycisku opcji i polach tekstowych skończywszy — ma styl określony przez pakiet SDK Windows 8 i jest większa. Przyjrzyj się przyciskowi wyboru, który w większości przeglądarek ma wymiary 13×13 pikseli. Dobrze nadaje się do myszy i pióra cyfrowego, które oferują pikselową precyzję. Jeśli jednak weźmiesz pod uwagę, że ludzki palec ma przeciętnie szerokość 11 milimetrów (ok. 55 pikseli), to taka kontrolka staje się małym celem3 . Jeżeli próbowałeś już posługiwać się palcem na stronie niedostosowanej do urządzeń mobilnych, na pewno odczułeś frustrację po kilku nieudanych próbach trafienia w mały cel na ekranie dotykowym.

Kontrolki w aplikacjach w stylu Windows 8 są domyślnie większe, ponieważ zostały lepiej przystosowane do dotyku. Windows 8 powiększa np. szerokość i wysokość przycisku wyboru o 8 pikseli, co pokazuję w poniższym przykładzie wziętym ze stylu WinJS (wiersz 369.):

```
// ui-dark.cs
input[type=checkbox] {
   width: 21px;
   height: 21px;
   margin-right: 5px;
}
```
<sup>3</sup> Patrz *http://msdn.microsoft.com/en-US/library/windows/apps/hh465415.aspx#touch\_targets* (*http://tinysells.com/207*).

Ta mała zmiana stanowi dużą różnicę dla użytkowników, którzy zamiast używać swoich palców jako precyzyjnych urządzeń wskazujących, odczują, jak platforma, a więc i Twoja aplikacja, są zaprojektowane z myślą o ich dłoniach. Możesz korzystać z przyjaznych w dotyku kontrolek za darmo, dołączając do swojej aplikacji jeden z domyślnych szablonów stylów (ui-dark lub ui-light). Zachęcam do używania ich i pozostania przy wielkościach kontrolek określonych przez platformę, chyba że masz naprawdę ważny powód, aby je zmienić<sup>4</sup>.

## **Przyjazne w dotyku kontrolki WinJS**

Oczywiście, domyślne kontrolki HTML nie są jedynymi przyjaznymi elementami dostępnymi w systemie Windows 8. Wszystkie kontrolki WinJS i WinRT zostały również zaprojektowane z myślą o dotyku. Jako przykład na rysunku 11.2 przedstawiam kilka kontrolek; są to selektor daty (DatePicker), selektor czasu (TimePicker), ocena (Rating) oraz przełącznik (ToggleSwitch).

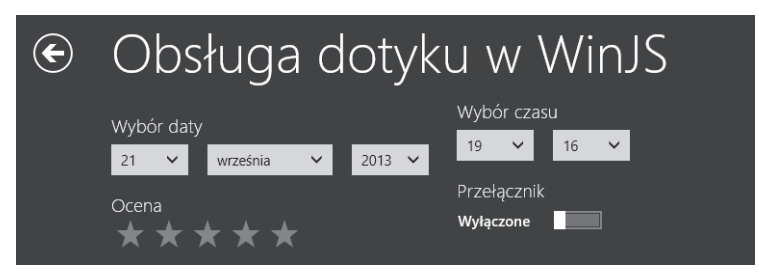

**Rysunek 11.2.** Przyjazne w dotyku kontrolki WinJS

Kontrolki te, podobnie jak domyślne kontrolki HTML, zostały zaprojektowane jako większe cele dla dotyku, dzięki czemu zapewniają użytkownikom znaczną wygodę. Popatrzmy na domyślny styl gwiazdek w kontrolce Rating WinJS (którym przypisywana jest klasa .win-star, gdy WinJS przetwarza wszystkie Twoje deklaracje data-win-control) — wiersz 1151.:

```
// ui-dark.css
.win-rating .win-star {
   -ms-flex: 1 1 auto;
   height:28px;
   width: 28px;
   padding: 0 6px;
   font-family: "Segoe UI Symbol";
   font-size: 28px;
 ...
}
```
Kontrolka Rating wykorzystuje czcionkę *Segoe UI Symbol*, opisaną w rozdziale 4., "Typografia", i ustawia wielkość pola i czcionki na 28 pikseli. W rezultacie powstaje kontrolka o wielkości odpowiedniej do użycia. Kontrolki WinJS, podobnie jak kontrolki HTML, są dopasowane do wielkości palca i gotowe do dołączenia w Twoich aplikacjach.

<sup>4</sup> Jeżeli masz zamiar odstąpić od domyślnych wielkości kontrolek, sięgnij po pomoc do instrukcji firmy Microsoft dotyczącej interakcji dotykowej, zamieszczonej pod adresem *http://msdn.microsoft.com/en-US/library/windows/ apps/hh465415.aspx* (*http://tinysells.com/209*).

## **Tworzenie przyjaznych w dotyku aplikacji z brzegami ekranu**

Aplikacje w stylu Windows 8 są innowacyjne nie tylko dlatego, że zajmują cały ekran urządzenia, na którym są uruchamiane, ale również dlatego, że odpowiadają na interakcje pochodzące spoza niego. Jeśli korzystasz z systemu Windows 8 na ekranie dotykowym, z pewnością znasz efekt przesunięcia palcem od brzegu do środka ekranu. Przesunięcie od lewej strony umożliwia przełączanie pomiędzy uruchomionymi aplikacjami, natomiast przesunięcie od prawej strony otwiera boczny pasek menu systemu Windows 8. Na rysunku 11.3 przedstawiam wynik tych dwóch operacji.

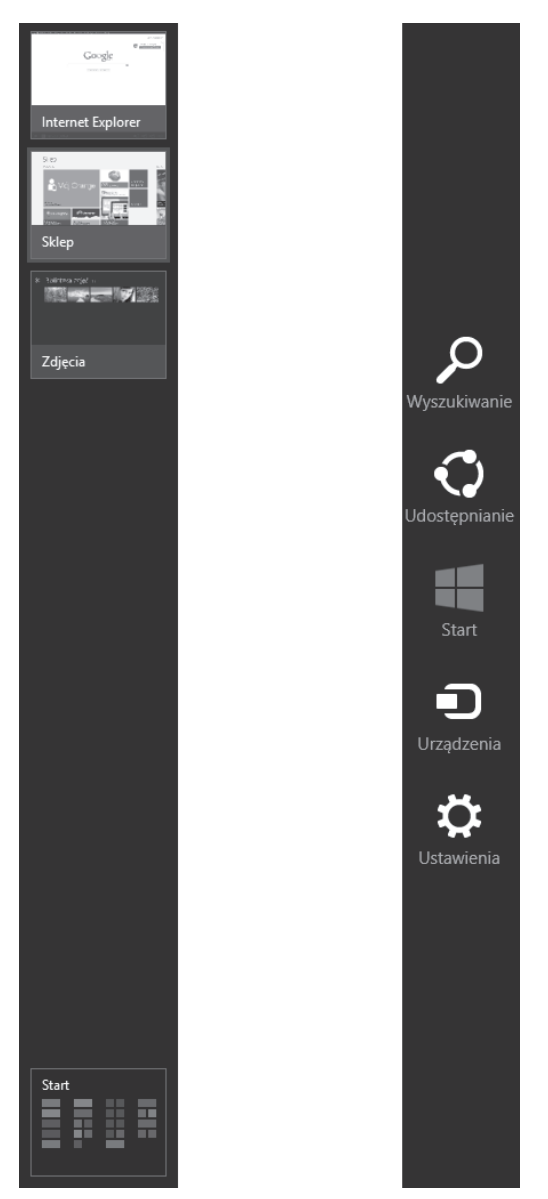

**Rysunek 11.3.** Lista zadań i boczny pasek menu w systemie Windows 8

Oprócz przesuwania od lewej lub prawej strony, użytkownik może przesunąć palcem z góry na dół, aby zamknąć uruchomioną aplikację, lub z dołu do góry, by otworzyć pasek charakterystyczny dla danej aplikacji. Na rysunku 11.4 możesz zobaczyć pasek przeglądarki Internet Explorer, która wykorzystuje zarówno górną, jak i dolną część ekranu do wyświetlania kart, paska adresu i dodatkowych opcji.

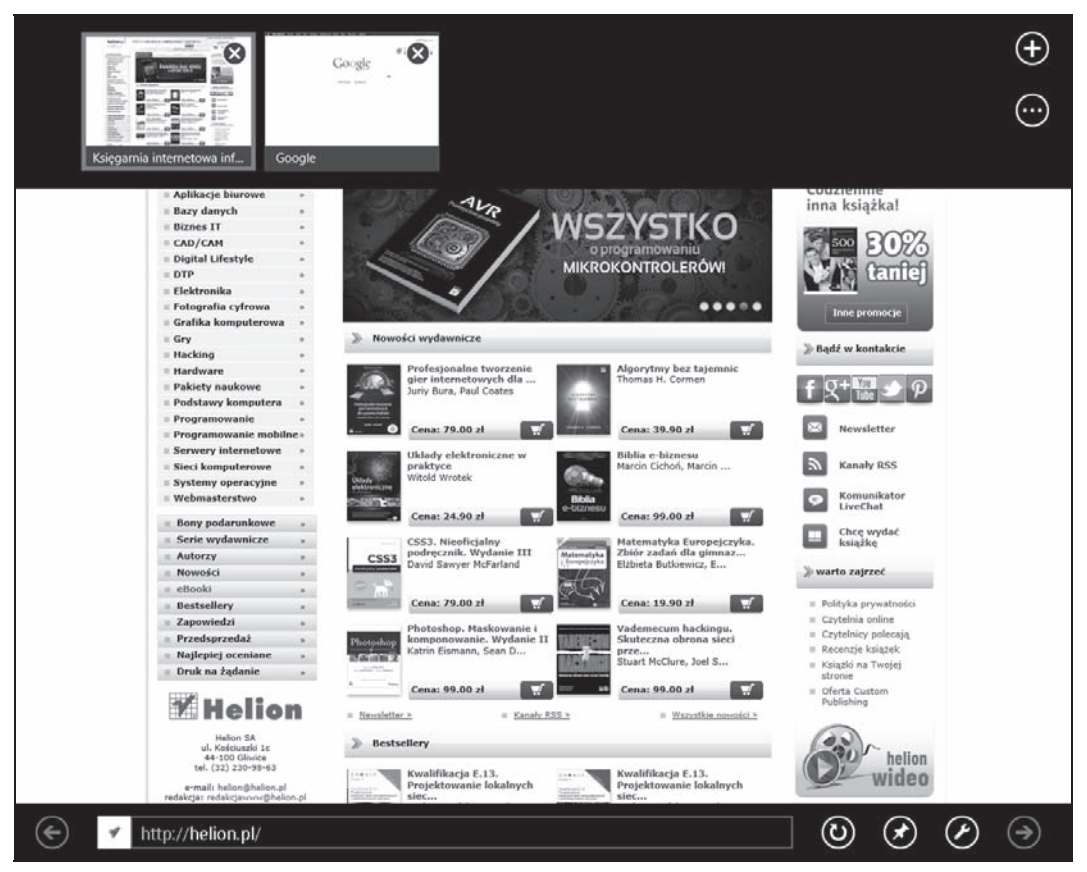

**Rysunek 11.4.** Pasek AppBar przeglądarki Internet Explorer w systemie Windows 8

Podczas tworzenia aplikacji w stylu Windows 8 powinieneś uwzględnić brzegi górny i dolny ekranu jako elementy interfejsu użytkownika oraz jako miejsca dla określonych opcji i funkcjonalności. Najpopularniejszą funkcjonalnością, którą bez wątpienia powinieneś wykorzystać, jest pasek aplikacji AppBar, który łatwo się tworzy za pomocą kilku znaczników:

```
<div id="appBar" data-win-control="WinJS.UI.AppBar"
     data-win-options="{transient:true,autoHide:0,sticky:false}">
  <button data-win-control="WinJS.UI.AppBarCommand" id="barReset"
     data-win-options="{label:'Reset', icon:'refresh',
     section:'selection', tooltip:'Reset timera'}" >
  </button>
  <button data-win-control="WinJS.UI.AppBarCommand" id="barCancel"
     data-win-options="{label:'Anuluj', icon:'clear',
     section:'selection', tooltip:'Anuluj timer'}">
  </button>
```

```
 <button data-win-control="WinJS.UI.AppBarCommand" id="barDuration"
     data-win-options="{label:'Czas trwania', icon:'clock',
     type:'flyout', flyout:'changeDuration',
     tooltip:'Zmieñ czas trwania'}">
   </button>
\langlediv>
```
Pasek AppBar jest po prostu znacznikiem <div> z atrybutem data-win-control o wartości "WinJS.UI. ´AppBar" oraz jednym lub kilkoma przyciskami z atrybutami data-win-control o wartości "WinJS.UI. ´AppBarCommand". System Windows 8 automatycznie obsługuje wygląd, rozmieszczenie oraz animację naciśnięcia i zwolnienia tej kontrolki. Jeżeli uruchomisz aplikację zawierającą powyższe znaczniki, a następnie przesuniesz palcem z góry na dół po ekranie (lub klikniesz prawym przyciskiem myszy albo naciśniesz *Win+Z*), zobaczysz pasek AppBar w akcji (patrz rysunek 11.5).

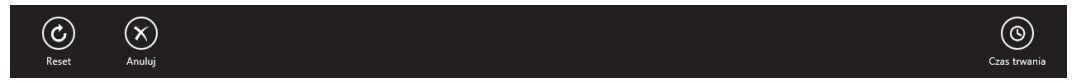

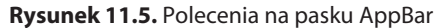

Zauważ również, że oprócz dużych, przyjaznych w dotyku przycisków na pasku aplikacji, kontrolki są zgrupowane przy lewym i prawym brzegu ekranu. Domyślnie polecenia na pasku aplikacji są wyświetlane w kolejności od prawego brzegu ekranu, ale dopuszcza się przesunięcie niektórych poleceń na lewą stronę, kiedy tworzą osobną grupę lub jest ich dużo5 . W tym przykładzie przesunąłem przyciski *Reset* i *Anuluj* na lewą stronę, umieszczając właściwość section='selection' w opcjach obu poleceń AppBarCommand.

W tym miejscu możesz zastanawiać się, dlaczego opcje te są umieszczone na brzegach ekranu zamiast na jego środku, gdzie wyglądałyby ładnie i symetrycznie. Odpowiedzią na to pytanie, co nie dziwi, jest dotyk. Microsoft w trakcie swoich badań odkrył, że przez większość czasu trzymamy urządzenie mobilne za jego brzegi<sup>6</sup>. Ten sposób jest wygodny dla większości z nas, ale daje ograniczone możliwości obsługi urządzenia. Użytkownik lub urządzenie musiałyby być w takiej pozycji, aby jedna ręka była wolna. Wykorzystanie brzegów ekranu w aplikacjach jest próbą umożliwienia obsługi aplikacji za pomocą tylko kciuka lub innego palca, dlatego pasek AppBar jest inny. Polecenia są domyślnie umieszczone po lewej i prawej stronie ekranu, ponieważ tam najczęściej znajdują się nasze kciuki. Dzięki takiemu rozmieszczeniu poleceń obsługa jest łatwiejsza i zapewnia większy komfort użytkownikowi. Konwencja wyglądu paska aplikacji jest następnym przykładem tego, że platforma aplikacyjna Windows 8 została od początku do końca zbudowana z myślą o dotyku.

## **Tworzenie przyjaznych w dotyku interakcji za pomocą kontrolki SemanticZoom**

Oprócz kontrolek HTML i WinJS, omówionych wcześniej z punktu widzenia przyjazności w dotyku, dostępne są jeszcze dwie inne, o których chciałbym wspomnieć, ponieważ uwydatniają nacisk położony na dotyk w systemie Windows 8. Pierwsza z nich to kontrolka ListView, którą widziałeś już wielokrotnie w tej książce.

<sup>5</sup> Szczegółowe zalecenia firmy Microsoft dotyczące poleceń znajdują się pod adresem *http://msdn.microsoft.com/en-us/ library/windows/apps/hh761499.aspx* (*http://tinysells.com/210*).

<sup>6</sup> Patrz *http://msdn.microsoft.com/en-US/library/windows/apps/hh465415.aspx* (*http://tinysells.com/209*).

Jak już wiesz, kontrolka ListView znakomicie nadaje się do wyświetlania danych w formie tabeli lub listy. Jednak być może nie wiesz, że oferuje ona również kilka interakcji dotykowych. Jeżeli np. przesuniesz palcem po elemencie w górę lub w dół, element przemieści się za Twoim palcem i zostanie wybrany, gdy go zwolnisz. Przedstawiam to na rysunku 11.6.

Podobnie jak wszystkich innych elementów opisanych wcześniej, również kontrolki ListView możesz używać za darmo w swoich aplikacjach w stylu Windows 8.

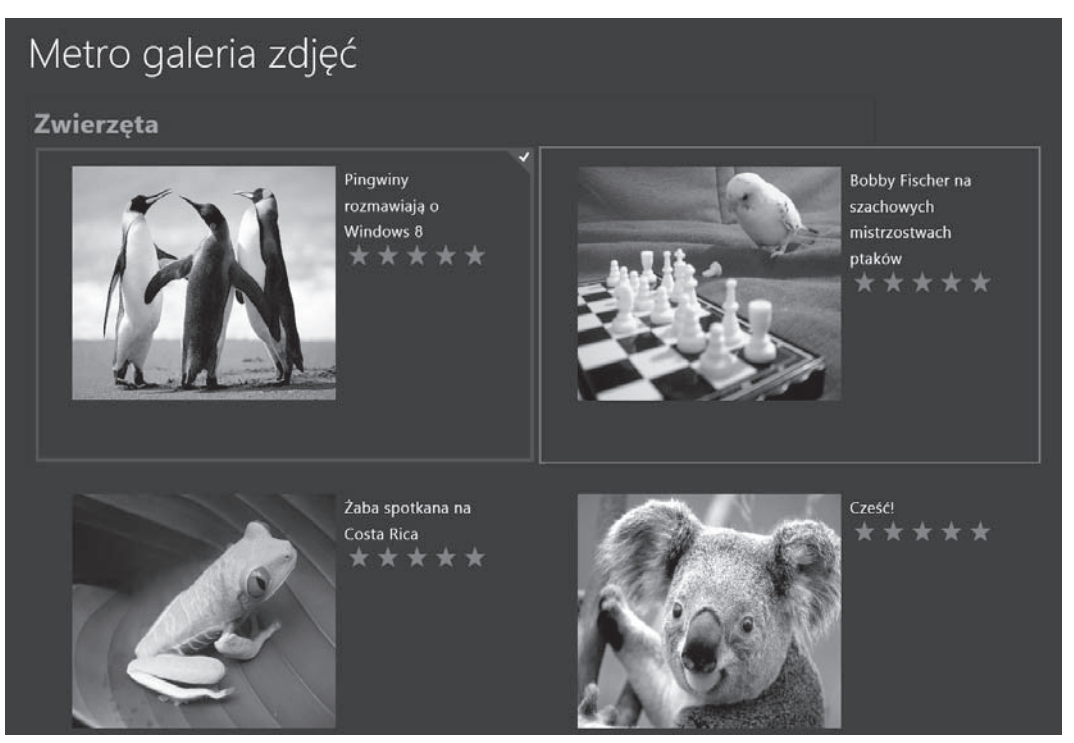

**Rysunek 11.6.** Wbudowana obsługa dotyku w kontrolce ListView

Inną kontrolką, znakomitą dzięki swojej wbudowanej obsłudze dotyku, jest SemanticZoom. Jest zbudowana na bazie kontrolki ListView i oferuje użytkownikowi, oprócz widoku pełnej listy, również możliwość przełączania pomiędzy wizualizacjami danych, np. według kategorii lub daty. Przypomina to filtrowanie, ale w stylu Windows 8 i z wymyślną nazwą. Najlepszy przykład kontrolki SemanticZoom w akcji można zobaczyć na ekranie startowym Windows 8. Domyślnie Twój ekran wygląda prawdopodobnie tak, jak na rysunku 11.7, z kafelkami ułożonymi od lewej do prawej i podzielonymi na grupy.

Ten ekran jest w rzeczywistości kontrolką SemanticZoom z pogrupowanymi kontrolkami ListView i może być obsługiwany tak, jak każda inna aplikacja, wykorzystująca te kontrolki. A więc, jeżeli zastosujesz powiększenie (przez szczypnięcie, *Ctrl+*kółko myszy lub *Ctrl++/-*), otrzymasz pomniejszony widok, przedstawiający cały ekran startowy z aplikacjami pogrupowanymi według kategorii (patrz rysunek 11.8).

W tym przypadku pomniejszenie umożliwia szybki rzut oka na całą "krainę" aplikacji, dzięki czemu można szybko znaleźć poszukiwany program. Można nadać nazwy grupom aplikacji, przeciągać je, przemieszczać na ekranie i zmieniać ułożenie. Również dodanie kontrolki SemanticZoom do własnej aplikacji jest łatwe; spójrzmy na przykład. Załóżmy, że dodaliśmy nowe pole z kategorią w galerii zdjęć z rozdziału 3., "Układ":

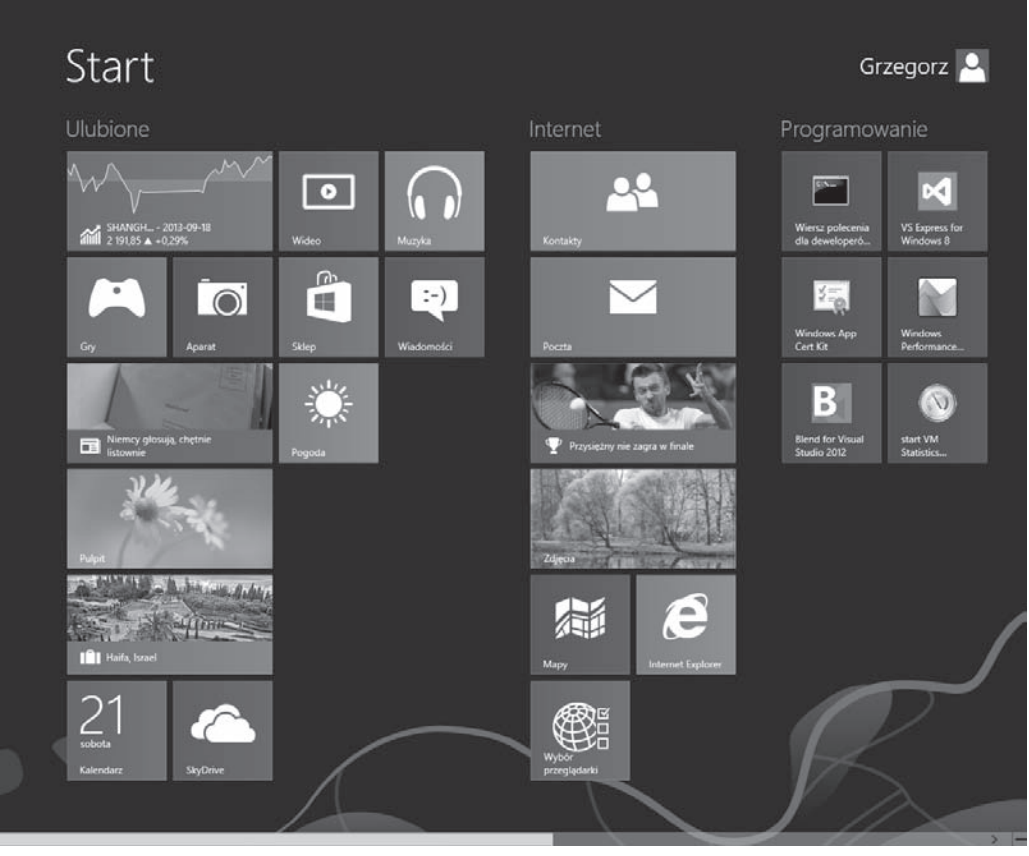

**Rysunek 11.7.** Ekran startowy Windows 8

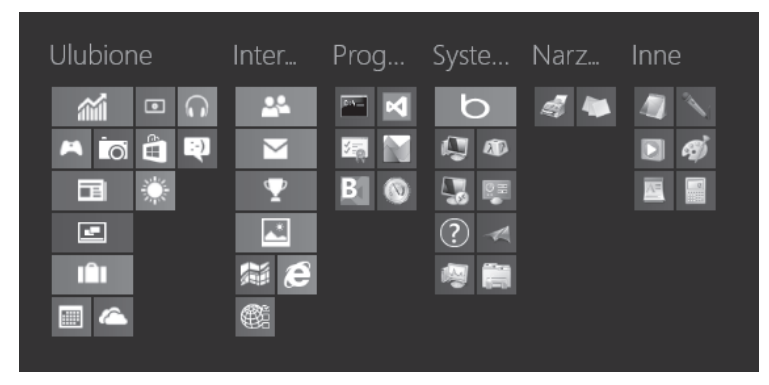

**Rysunek 11.8.** Pomniejszony widok ekranu startowego Windows 8

```
var images = new WinJS.Binding.List([
  { url: "images/BostonCityFlow.jpg", caption: "Niezwykłe zdjęcia z Bostonu",
     category: "Miasta" },
  { url: "images/Chrysanthemum.jpg", caption: "Ulubione kwiaty Chrisa",
    category: "Kwiaty" },
 { url: "images/Penguins.jpg", caption: "Pingwiny rozmawiają o Windows 8",
```

```
category: "Zwierzęta" },
   { url: "images/PensiveParakeet.jpg",
    caption: "Bobby Fischer na szachowych mistrzostwach ptaków", category: "Zwierzęta" },
   { url: "images/CostaRicanFrog.jpg", caption: "¿aba spotkana na Costa Rica",
    category: "Zwierzęta" },
   { url: "images/Jellyfish.jpg", caption: "Czyĝ meduza nie jest fajna?",
    category: "Zwierzęta" },
   { url: "images/Hydrangeas.jpg", caption: "Ulubione kwiaty Brandona",
     category: "Kwiaty" },
  {url: "images/Koala.jpg", caption: "Cześć!", category: "Zwierzęta" }
]);
```
Teraz, ponieważ dodaliśmy tę kategorię do swoich danych, chcielibyśmy umożliwić użytkownikowi wyświetlenie listy kategorii, oprócz pełnej listy zdjęć. Kontrolką, która oferuje różne tego typu widoki, jest SemanticZoom, ale my, zanim użyjemy swojej ulubionej kontrolki ListView, chcielibyśmy przekształcić ją w pogrupowany widok. Do utworzenia pogrupowanych kontrolek ListView możemy zastosować dokładnie ten sam sposób, jaki został opisany w rozdziale 2. Rezultat przedstawiam na rysunku 11.9.

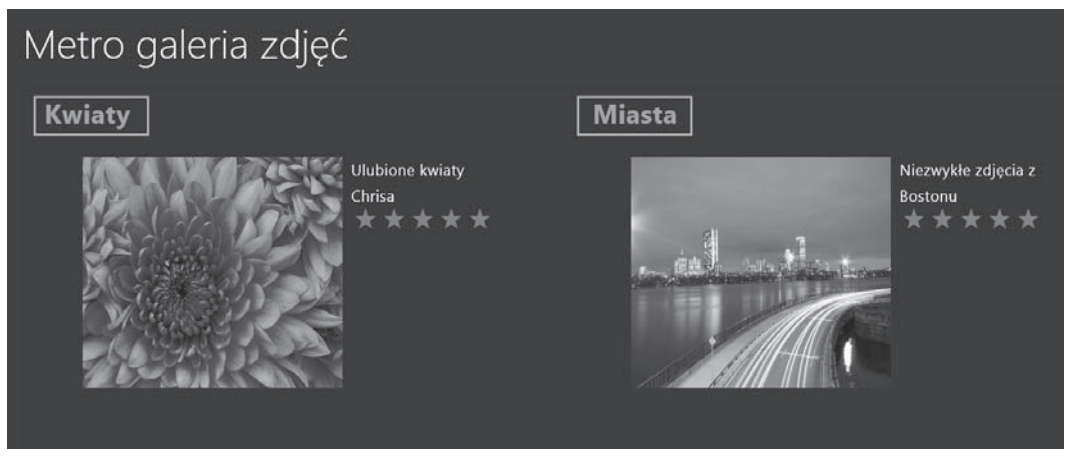

**Rysunek 11.9.** Pogrupowane kontrolki ListView

Pogrupowaliśmy już zdjęcia według kategorii, musimy zatem dopisać kilka małych dodatków, aby kontrolka SemanticZoom zaczęła działać w naszej aplikacji. Przede wszystkim dodamy inny szablon elementów reprezentujących pomniejszone elementy:

```
<div id="zoomTemplate" data-win-control="WinJS.Binding.Template">
  <div class="zoomItem">
     <h1 class="zoomItem-Text" data-win-bind="innerText: title"></h1>
 \langlediv>\lt/div
```
Pomniejszony widok składa się po prostu z tytułów kategorii, z kilkoma stylami CSS powiększającymi czcionkę i umieszczającymi każdy tytuł na eleganckim tle w stylu Windows 8. Po zbudowaniu takiego szablonu utworzymy kontrolkę SemanticZoom (zauważ, że pierwszy znacznik <div> musi określać widok powiększony, a drugi pomniejszony):

```
<div id="mainContainer" data-win-control="WinJS.UI.SemanticZoom">
  <!-- Widok powiększony -->
  <div id="imgContainer" data-win-control="WinJS.UI.ListView"
```

```
 data-win-options="{ itemDataSource: Photos.groupedImages.dataSource,
                          itemTemplate: select('#imgTemplate'),
                           groupDataSource:
                           Photos.groupedImages.groups.dataSource,
                           groupHeaderTemplate:
                              select('#headerTemplate'),
                           layout: {type: WinJS.UI.GridLayout} }">
  \langlediv>
   <!--- Widok pomniejszony. -->
   <div id="categoryContainer" data-win-control="WinJS.UI.ListView"
     data-win-options="{ itemDataSource:
                           Photos.groupedImages.groups.dataSource,
                           itemTemplate:
                           select('#zoomTemplate'),
                           selectionMode: 'none',
                           tapBehavior: 'invoke' }">
  \lt/div\lt/div
```
Z perspektywy znaczników kontrolka SemanticZoom nie jest niczym innym, jak tylko tagiem <div> obejmującym każdy "poziom powiększenia" naszych danych, w tym przypadku kategorii i obrazów. Magia kontrolki ujawnia się podczas działania programu. Zachęcam do wypróbowania jej i uruchomienia aplikacji ze źródłem danych online. Po uruchomieniu aplikacji zobaczysz listę kategorii, pokazaną na rysunku 11.10.

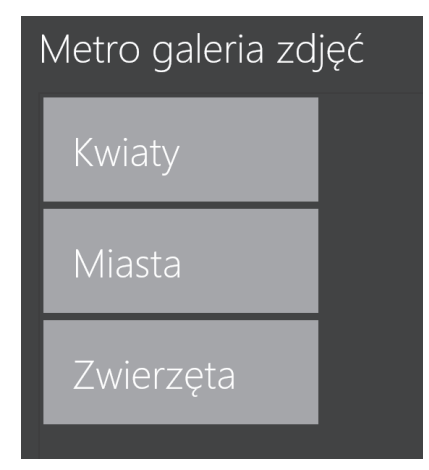

**Rysunek 11.10.** Widok danych w kontrolce SemanticZoom

Tutaj właśnie ujawniają się ciekawe, przyjazne w dotyku elementy. Przede wszystkim, kiedy dotkniesz lub klikniesz jedną z kategorii we wspomnianej wcześniej liście, widok automatycznie przełączy się na listę obrazów i przejdziesz do grupy, którą kliknąłeś. Jeżeli np. klikniesz *Kwiaty*, zostaniesz od razu przeniesiony do sekcji z kwiatami zawierającej pełną listę obrazów. Co ciekawe, dodatkowo jest jeszcze wbudowana obsługa powiększania przez szczypanie. Standardowo kontrolka SemanticZoom obsługuje szczypanie i rozciąganie (szczypanie pomniejsza, rozciąganie powiększa) oraz przenosi pomiędzy poziomami powiększenia. Możesz powiększyć główny widok przedstawiony na rysunku 11.9 i wyświetlić główną listę, szczypiąc gdziekolwiek na ekranie, i z powrotem go pomniejszyć, rozciągając palcami. Jest to rewelacyjna interakcja dotykowa pozostająca do Twojej dyspozycji bez dodatkowych kosztów.

#### **Interakcje za pomocą myszy i klawiatury**

W tym rozdziale mówiłem już dużo o dotyku, o tym, że system Windows 8 został zbudowany z myślą o nim, oraz jak powinieneś tworzyć aplikacje, mając na względzie przede wszystkim dotyk. Zanim przejdziemy do głębszej dyskusji na temat urządzeń, chciałbym wyraźnie podkreślić, że dotyk przede wszystkim to nie znaczy wyłącznie dotyk. Inne systemy faworyzują albo dotyk, albo klikanie, z uszczerbkiem dla jednego lub drugiego, ale Windows 8 do nich nie należy. Każda dotykowa interakcja z platformą na swój odpowiednik dla myszy lub klawiatury, prosty i w większości przypadków intuicyjny. Przykładowo aktywacja paska aplikacji — w przypadku dotyku jest to przesunięcie palcem do góry ekranu — polega po prostu na kliknięciu prawym przyciskiem myszy w oknie aplikacji lub naciśnięciu klawiszy *Win+Z*. Aby uaktywnić boczny pasek menu, należy nacisnąć *Win+C* lub przesunąć kursor do dolnego lub górnego prawego rogu ekranu.

Ta sama zasada obowiązuje w przypadku kontrolek ListView oraz SemanticZoom. Aby wybrać element w liście ListView (gest stuknięcia), kliknij go prawym przyciskiem lub użyj klawiszy strzałek i naciśnij *Ctrl+Enter*. Aby skorzystać z kontrolki SemanticZoom, możesz nacisnąć klawisz *Ctrl* i obrócić kółkiem myszy lub nacisnąć klawisze *Ctrl++* albo *Ctrl+-* w taki sam sposób, jak przy powiększaniu i pomniejszaniu stron internetowych w przeglądarce.

Oprócz wykorzystania funkcjonalności platformy realizujących tradycyjną interakcję za pomocą klawiatury lub myszy, Microsoft zaleca dalej stosować interakcje używane przez strony internetowe i aplikacje od zawsze. Niektóre z nich to podpowiedzi, klawisze dostępu i zakładki. Jeżeli jesteś programistą stron internetowych, na pewno dobrze znasz te metody, a jeżeli nie, to na stronie Windows DevCenter znajdziesz mnóstwo przydatnych informacji zarówno o wyżej wymienionych, jak i innych interakcjach za pomocą myszy lub klawiatury w aplikacjach w stylu Windows 87 .

System Windows 8 łączy tradycyjne metody interakcji z użytkownikiem, takie jak klawiatura lub mysz, z nową wizją, jaką jest dotyk. Jednak zamiast wykorzystać dotyk jako pretekst do zrezygnowania z myszy i klawiatury, Windows 8 przywiązuje do obu form interakcji jednakową wagę. Dla Ciebie, jako programisty, oznacza to, że możesz tworzyć wspaniałe aplikacje w stylu Windows 8, ale wciąż jednak umożliwiać użytkownikom komputerów stacjonarnych korzystanie z efektów Twoich wysiłków i obsługiwanie komputerów w taki sposób, jaki im najbardziej odpowiada. Jest to podejście niewymagające kompromisów, stosowane przez Microsoft przy każdej okazji.

Dotychczas w tym rozdziale wiele mówiłem o dotyku i sposobach interakcji użytkowników z ich urządzeniami. Teraz skupię się na interakcji urządzeń z użytkownikami i otaczającym je światem oraz na tym, jak my, programiści, możemy tworzyć ciekawe aplikacje w stylu Windows 8, wykorzystujące coraz większą liczbę czujników i różnych funkcjonalności zawartych w nowoczesnych urządzeniach.

## **Wykorzystanie możliwości urządzenia**

Dzisiejsze urządzenie przenośne jest czymś więcej niż tabliczką z dotykowym ekranem i programową klawiaturą. Wiele współczesnych urządzeń posiada coraz większy wachlarz niezwykłych urządzeń peryferyjnych, czujników i funkcjonalności umożliwiających — i urządzeniu, i programiście — wykonywanie czynności, które zaledwie kilka lat temu wydawały się być poza zasięgiem. W tej części rozdziału omówię kilka popularnych i tradycyjnych cech urządzenia, takich jak nagrywanie dźwięku lub drukowanie, a w kolejnych częściach zajmiemy się dokładniej nowoczesnymi czujnikami i funkcjonalnościami.

<sup>7</sup> Patrz *http://msdn.microsoft.com/en-US/library/windows/apps/hh465415.aspx* (*http://tinysells.com/209*).

#### **Deklarowanie możliwości urządzenia**

Przede wszystkim przypomnijmy sobie krótko coś, co już znamy, czyli plik manifestu *package.appxmanifest*. Jak już widziałeś wiele razy w tej książce, plik ten jest podstawowym źródłem metadanych dotyczących Twojej aplikacji, począwszy od nazwy pakietu i numeru wersji, a skończywszy na wskaźnikach do plików z obrazami, reprezentującymi różne logo prezentowane użytkownikom. Plik ten zawiera również bardzo ważne zakładki *Możliwości* i *Deklaracje*, informujące system Windows 8 o potrzebie dostępu Twojej aplikacji do możliwości urządzenia lub wykonania ważnych zadań w tle nawet wtedy, kiedy aplikacja nie jest uruchomiona. Jeśli wykorzystujesz funkcjonalności urządzenia opisane w tym i innych rozdziałach, nie zapomnij o sprawdzeniu, czy w zakładce *Możliwości* znajduje się odpowiednia deklaracja.

Jeżeli miałeś już do czynienia z którąś z funkcjonalności i otrzymałeś komunikat "Access Denied" (odmowa dostępu), prawdopodobnie powinieneś zadeklarować odpowiednią możliwość. Dlatego sprawdź najpierw zawartość zakładki *Możliwości*. W różnych przykładach w tym rozdziale będziemy ustawiać takie deklaracje jak *Lokalizacja* czy *Mikrofon*.

## **Praca z urządzeniami rejestrującymi**

W rozdziale 5., "Media", dowiedziałeś się, jak uzyskać dostęp do kamery użytkownika, aby zrobić zdjęcie lub nagrać film. Jak się zapewne domyślasz, możliwy jest również dostęp do mikrofonu, by emitować lub nagrywać dźwięk. Aby to osiągnąć, należy najpierw zaznaczyć opcję *Mikrofon* w pliku *package.appxmanifest*, a następnie można dodać kilka przycisków do rozpoczęcia i zakończenia nagrywania, tag span do pokazywania statusu oraz audio, umożliwiający użytkownikowi odtworzenie nagrania:

```
<p><audio id="audioTarget" controls></audio></p>
<p><span id="status"></span></p>
<sub>n</sub></sub>
  <button id="record">Rejestruj dźwięk</button>
   <button id="stop">Zatrzymaj rejestrowanie</button>
\langle/p>
```
Następnie należy dodać logikę do metody ready, aby wyszukać wszystkie dostępne urządzenia rejestrujące:

```
var deviceEnum = Windows.Devices.Enumeration;
var deviceInfo = deviceEnum.DeviceInformation;
```

```
deviceInfo.findAllAsync(deviceEnum.DeviceClass.audioCapture)
```

```
.done(function (devices) {
 var deviceList = devices;
});
```
Nie jest rzadkością posiadanie przez użytkownika komputera stacjonarnego kilku kamer i mikrofonów. System Windows oferuje przestrzeń Windows.Devices.Enumeration.DeviceInformation do wyliczenia urządzeń dostępnych dla użytkownika. Metoda findAllAsync zapytuje system operacyjny o listę dostępnych urządzeń, opartych w tym przypadku na klasie DeviceClass.audioCapture, i zwraca listę, którą można następnie przedstawić użytkownikowi, dzięki czemu będzie mógł wybrać preferowane urządzenie rejestrujące.

W tym przykładzie zamierzamy przypisać pierwsze urządzenie do obiektu MediaCaptureInitialization  $\rightarrow$ Settings():

```
var capture = Windows.Media.Capture;
var captureSettings = new capture.MediaCaptureInitializationSettings();
```

```
captureSettings.audioDeviceId = deviceList[0].id;
captureSettings.streamingCaptureMode = capture.StreamingCaptureMode.audio;
```
Oprócz określenia urządzenia wybranego do rejestracji, musimy również wyspecyfikować dźwięk jako tryb rejestracji. Po utworzeniu obiektu z ustawieniami początkowymi można przygotować obiekt MediaCapture do rejestracji:

```
var profile;
var mediaProperties = Windows.Media.MediaProperties;
mediaCapture = new Windows.Media.Capture.MediaCapture();
mediaCapture.initializeAsync(captureSettings).done(function (result) {
  profile = mediaProperties.MediaEncodingProfile.createMp3(
     mediaProperties.AudioEncodingQuality.high);
});
```
Po zainicjowaniu obiektu MediaCapture za pomocą obiektu captureSettings utworzymy profil kodowania dźwięku generującego wysokiej jakości zapis MP3 wszystkiego, co tylko użytkownik powie do mikrofonu. Po ukończeniu wszystkich ustawień jesteśmy gotowi do podłączenia kilku uchwytów zdarzeń do przycisków start i stop:

```
document.querySelector('#record').addEventListener('click', startRecording);
function startRecording () {
  var storage = Windows.Storage;
  storage.KnownFolders.musicLibrary.createFileAsync('audioCapture.mp3',
     storage.CreationCollisionOption.replaceExisting).then(function (file) {
       audioFile = file;
       return mediaCapture.startRecordToStorageFileAsync(profile, audioFile)
       .done(
         function (result) {
           document.querySelector('#status').innerText =
            "Rejestracja rozpoczęta...";
         });
     });
}
document.querySelector('#stop').addEventListener('click', stopRecording);
function stopRecording () {
  mediaCapture.stopRecordAsync().done(function (result) {
     var file = window.URL.createObjectURL(audioFile);
     document.querySelector('#audioTarget').src = file;
     document.querySelector('#status').innerText =
       "Rejestracja zakoñczona...";
  });
}
```
Kiedy użytkownik naciśnie przycisk start, zostanie utworzony nowy plik MP3 dla nagrania i rozpocznie się rejestracja dźwięku. Kiedy użytkownik zakończy rejestrację, zostanie utworzony adres ObjectURL reprezentujący utworzony plik i ten adres zostanie przypisany do elementu audio naszej aplikacji. Kiedy dodasz skrypt JavaScript z powyższego kodu (i upewnisz się, że zadeklarowana jest możliwość *Mikrofon*), wówczas po uruchomieniu aplikacji otrzymasz komunikat podobny do pokazanego na rysunku 11.11.

Gdy mamy do dyspozycji takie możliwości jak audio, wideo lub geolokalizacja, zadeklarowanie potrzeby danej możliwości jest tylko połową sukcesu. Użytkownik musi pozwolić Twojej aplikacji na użycie tych urządzeń w systemie. W tym przypadku rejestracja dźwięku jest możliwa tylko wtedy, gdy użytkownik kliknie przycisk *Zezwalaj*. Jeżeli po kliknięciu tego przycisku, a następnie *Rejestruj dźwięk*, zaśpiewasz

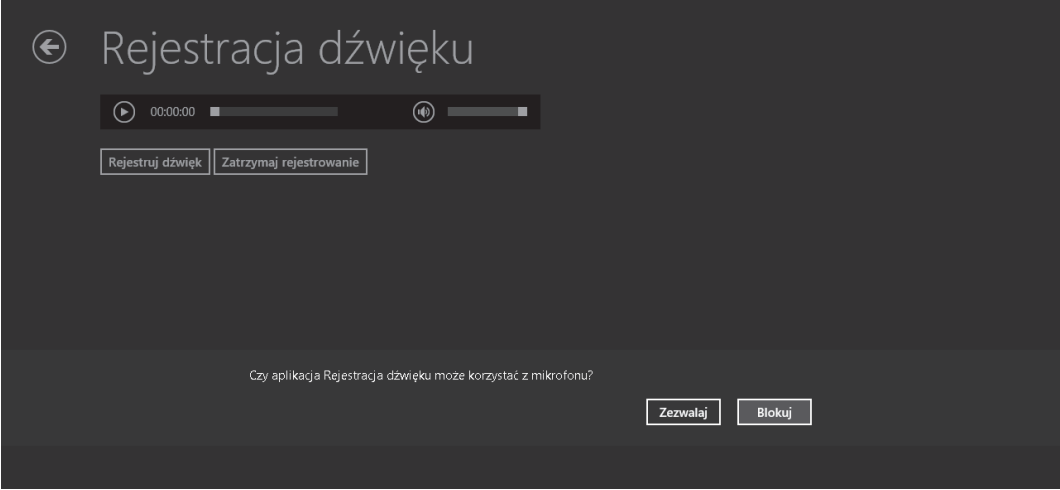

**Rysunek 11.11.** Aplikacja w stylu Windows 8 pytająca użytkownika o zezwolenie na dostęp do urządzenia systemowego

kilka taktów ulubionej piosenki i klikniesz przycisk *Zatrzymaj rejestrowanie*, aplikacja zakończy nagrywanie w obiekcie MediaCapture, pobierze obiekt audioFile zawierający nagranie w formacie modułu dźwiękowego i przypisze adres ObjectUrl do elementu audio:

```
mediaCapture.stopRecordAsync().done(function (result) {
  var file = window.URL.createObjectURL(audioFile);
  document.querySelector('#audioTarget').src = file;
  document.querySelector('#status').innerText = "Rejestracja zakoñczona...";
}, function (error) {
  document.querySelector('#status').innerText = error.msg;
});
```
Po wykonaniu powyższych czynności można kliknąć przycisk odtwarzania umieszczony w tagu audio i odsłuchać swój zdumiewająco zwyczajny głos płynący z głośników komputera.

#### **Dodawanie możliwości drukowania**

Ostatnią możliwością urządzenia, którą omówię w tym punkcie, jest stare, dobre drukowanie. System oferuje pełną obsługę drukowania w aplikacjach w stylu Windows 8. Dodanie jej do aplikacji jest całkiem proste, nawet z dostosowaniem, które elementy mają być widoczne w widoku wydruku.

Drukowanie jest jedną z możliwości, która nie wymaga deklaracji w pliku *package.appxmanifest*, możemy więc od razu zagłębić się w kod. W tym przykładzie chcemy dodać do aplikacji RSS Reader, utworzonej w rozdziale 1., "Witaj, Windows 8", przycisk *Drukuj wpis*. Zaczniemy od dodania przycisku *Drukuj wpis* na stronie *posts.html*:

```
<h1 class="titlearea win-type-ellipsis">
   <span class="pagetitle"></span> <!--Ustaw tytuł blogu -->
   <button id="print">Drukuj wpis</button>
\frac{2}{h}
```
Następnie, gdy aplikacja będzie uruchamiana, zainicjalizujemy obiekt PrintManager:

```
function initPrint() {
  var printManager =
     Windows.Graphics.Printing.PrintManager.getForCurrentView();
  printManager.addEventListener('printtaskrequested',
  function print (printEvent) {
     printEvent.request.createPrintTask("Drukuj blog", function (args) {
       args.setSource(MSApp.getHtmlPrintDocumentSource(document));
     });
  });
}
```
Rozpoczynamy od wywołania metody getForCurrentView z obiektu Windows.Graphics.Printing. ´PrintManager. Następnie tworzymy nasłuch zdarzenia 'printaskrequested', a kiedy się ono pojawi, tworzymy zadanie drukowania odczytujące stronę (obiekt zawierający dokument HTML) przeznaczoną do wydruku. Mając wszystko przygotowane, możemy skonfigurować przycisk *Drukuj wpis*:

```
document.getElementById('print').addEventListener('click', function () {
  Windows.Graphics.Printing.PrintManager.showPrintUIAsync();
});
```
Szczegółowe wyjaśnienia nie są tutaj potrzebne. Kiedy użytkownik kliknie przycisk *Drukuj wpis*, pojawi się strona wydruku w stylu Windows 8, przedstawiona na rysunku 11.12.

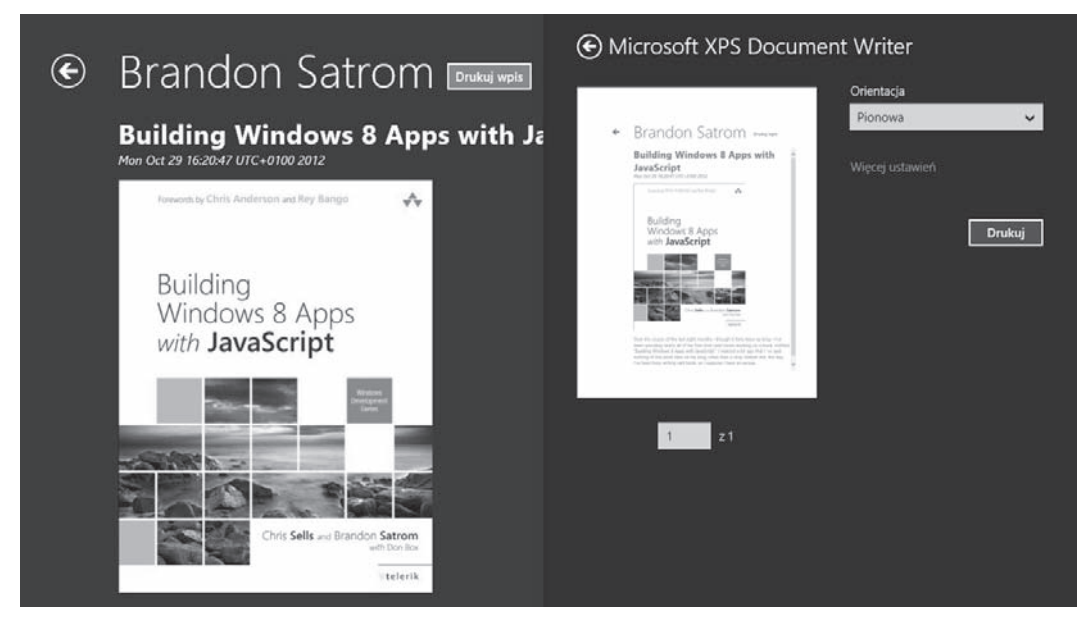

**Rysunek 11.12.** Drukowanie w aplikacji w stylu Windows 8

Mimo że całość wygląda bardzo ładnie, nie jesteśmy zbyt zadowoleni z tego, że przyciski wstecz i *Drukuj wpis* są widoczne na podglądzie wydruku. Okazuje się jednak, że stary znajomy z rozdziału 3., czyli zapytanie o media, szybko pomoże oczyścić widok wydruku naszego dokumentu:8

<sup>8</sup> Więcej informacji na temat tworzenia stylów CSS do drukowania znajduje się pod adresem *http://benfrain.com/ create-print-styles-using-css3-media-queries/*.

```
@media print {
   .noprint {
      display:none;
   }
}
```
W przypadku tego konkretnego zapytania o media, dotyczącego tylko dokumentu w widoku wydruku, utworzymy klasę noprint, która ukryje każdy element, w jakim się ją zastosuje. Tu ukryjemy w wydruku nasze przyciski:

```
<button class="win-backbutton noprint" aria-label="Wstecz" disabled></button>
<h1 class="titlearea win-type-ellipsis">
  <span class="pagetitle"> </span>
  <button id="print" class="noprint">Drukuj wpis</button>
\frac{2}{h}
```
Wszystko jest bardzo proste i teraz otrzymujemy przyjazny dla drukarki widok wydruku wpisu, przedstawiony na rysunku 11.13.

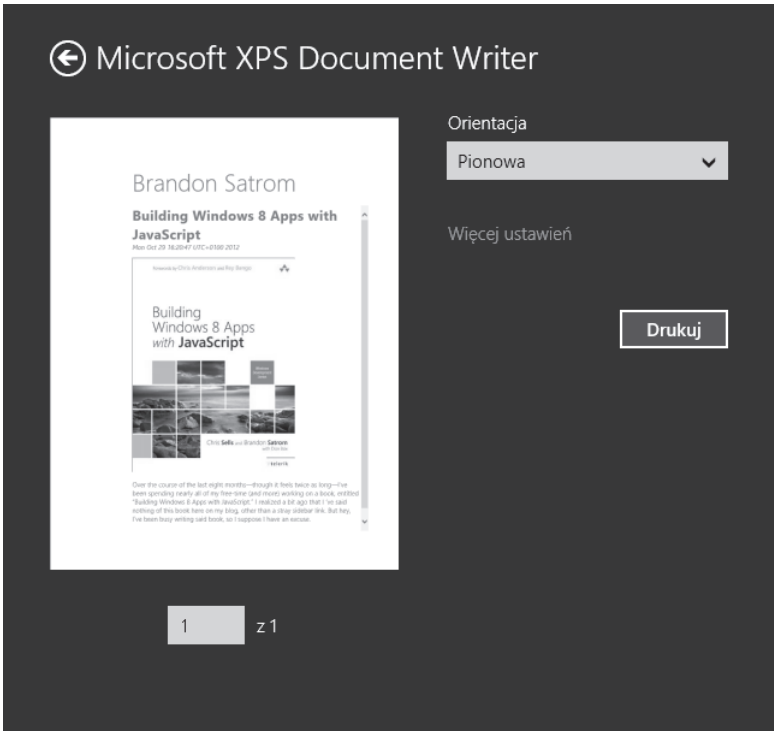

**Rysunek 11.13.** Zastosowanie zapytania o media do utworzenia widoku przyjaznego dla drukarki

Dotychczas napisałem bardzo dużo na temat podstaw interakcji z urządzeniem w aplikacjach w stylu Windows 8, ale tak naprawę zaledwie musnąłem temat. W kolejnych dwóch podrozdziałach opiszę więcej nowoczesnych możliwości systemu Windows 8. Teraz kolej na integrację w aplikacji obsługi lokalizacji geograficznej.

## **Praca z danymi lokalizacyjnymi**

Jeżeli posiadasz smartfon, na pewno korzystałeś z aplikacji lub wbudowanej funkcjonalności udzielającej wskazówek, jak trafić do zadanego celu z miejsca, w którym się znajdujesz, albo gdzie znaleźć najbliższą restaurację, hotel lub stację benzynową w nieznanej okolicy. Technicznym określeniem tej funkcjonalności jest geolokalizacja; opisuje ona cechę urządzenia, pozwala wykorzystać zewnętrzne dane lokalizacyjne (system GPS lub triangulację na podstawie komórkowych stacji bazowych i danych WiFi) do określenia miejsca, w którym się znajdujesz, i przekazuje te informacje aplikacji lub usłudze, która ich zażąda. Twoja lokalizacja jest zazwyczaj wyrażona za pomocą danych, takich jak długość i szerokość geograficzna, kierunek, prędkość itp. Po uzyskaniu tej informacji urządzenie może oferować takie funkcjonalności jak nawigacja do celu krok po kroku lub najbliższa budka z hot dogami otwierana o drugiej nad ranem.

## **Użycie obiektu Geolocator**

Funkcjonalność geolokalizacji jest dostępna dla programistów w interfejsie API Geolocation języka HTML5 (window.navigator.geolocation) lub w przestrzeni Windows.Devices.Geolocation. Ta druga możliwość funkcjonuje w aplikacjach w stylu Windows 8 tak samo jak w przeglądarce Internet Explorer lub innych, dlatego tu nie będę jej opisywać. Natomiast przy migracji aplikacji webowej, wykorzystującej usługi lokalizacyjne, do systemu Windows 8 warto wiedzieć, że interfejs API Geolocation HTML5 też jest w pełni obsługiwany. A teraz spójrzmy na obiekt Geolocator środowiska WinRT:

```
var locator = new Windows.Devices.Geolocation.Geolocator();
locator.getGeopositionAsync().done(getPositionHandler, errorHandler);
function getPositionHandler(location) {
  document.getElementById("latitude").innerHTML =
     location.coordinate.latitude;
  document.getElementById("longitude").innerHTML =
     location.coordinate.longitude;
  document.getElementById("accuracy").innerHTML =
     location.coordinate.accuracy;
  document.getElementById("status").innerHTML =
     statusMsg(locator.locationStatus);
}
function errorHandler(err) {
  document.getElementById("status").innerHTML =
     statusMsg(locator.locationStatus);
}
function statusMsg(locStatus) {
  switch (locStatus) {
     case Windows.Devices.Geolocation.PositionStatus.ready:
      return "Lokalizacja dostępna";
     case Windows.Devices.Geolocation.PositionStatus.initializing:
      return "Urządzenie GPS w trakcie inicjalizacji";
     case Windows.Devices.Geolocation.PositionStatus.noData:
      return "Dane z usług lokalizacyjnych niedostępne";
     case Windows.Devices.Geolocation.PositionStatus.disabled:
      return "Usługi lokalizacyjne w trakcie ustalania pozycji";
     case Windows.Devices.Geolocation.PositionStatus.notInitialized:
      return "Aplikacja nie żądała danych lokalizacyjnych";
     case Windows.Devices.Geolocation.PositionStatus.notAvailable:
```

```
return "Brak w systemie żądanej usługi lokalizacyjnej";
     default:
       break;
   }
}
```
Po utworzeniu instancji obiektu Geolocator wywołujemy metodę getPositionAsync inicjalizującą zapytanie lokalizacyjne. Po jej wykonaniu aplikacja wywołuje jedną z procedur obsługi i wyświetla rezultaty na ekranie w sposób pokazany na rysunku 11.14.

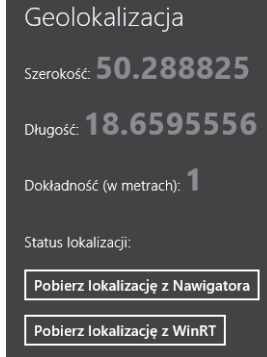

**Rysunek 11.14.** Określanie pozycji użytkownika za pomocą obiektu nawigacji w JavaScripcie

Obiekt location zwrócony przez konstruktor Windows.Devices Geolocator zawiera te same dane dotyczące długości, szerokości geograficznej i dokładności, jak obiekt nawigacji w przeglądarce, ale zawiera również właściwość locationStatus, której tam nie ma. Wartość locationStatus dostarcza nieco więcej informacji o bieżącym statusie żądania pozycji, a wartości, jakie może przyjąć, można znaleźć w enumeracji Windows.Devices.Geolocation.PositionStatus. Jak zapewne zauważyłeś, w metodzie statusMsg enumeracja PositionStatus zawiera zarówno kody normalnego wykonania żądania, jak i kody błędów, które są wykorzystywane do wywołania i procedur obsługi błędów, i pomyślnego wykonania.

Kiedy wystąpi błąd, mogą być trzy przyczyny nieudanego określenia pozycji użytkownika. Przede wszystkim użytkownik może wyłączyć ujawnianie swojej lokalizacji za pomocą komunikatu MessageDialog, wyświetlanego przy pierwszym żądaniu, lub w oknie *Uprawnienia* w pasku *Ustawienia*, przedstawionym na rysunku 11.15.

Inne dwie możliwe przyczyny nieudanego zlokalizowania użytkownika to przekroczenie czasu sieci lub bardziej ogólny problem "niedostępności pozycji", którego powód może być niemal dowolny. Niezależnie od tego, Twoja aplikacja powinna zawsze obsługiwać błędy lokalizacyjne i poprawnie kończyć działanie nawet wtedy, kiedy musisz nakłaniać użytkownika do włączenia odpowiedniej usługi, wymaganej przez Twoją aplikację.

Jeżeli w tej samej aplikacji wykorzystasz jednocześnie dwie metody geolokalizacji, bardzo prawdopodobne jest, że obie dostarczą dokładnie te same wyniki. Obie metody, mimo iż mają inne nazwy, w celu uzyskania danych lokalizacyjnych wywołują te same usługi systemu operacyjnego. Tak więc decyzja, której metody użyć, jest w rzeczywistości kwestią gustu i osobistych upodobań.

W tym miejscu możesz zastanawiać się, jak naprawdę i kiedy działają usługi lokalizacyjne systemu Windows 8. Zapewne oczekujesz, że pracują one wtedy, gdy w urządzeniu zostanie wykryty moduł GPS. Ale zdziwisz się, gdy zobaczysz, że usługi lokalizacyjne są dostępne nawet wówczas, gdy takie urządzenie nie jest dostępne w systemie. Dotyczy to również przeglądarek obsługujących język HTML5.

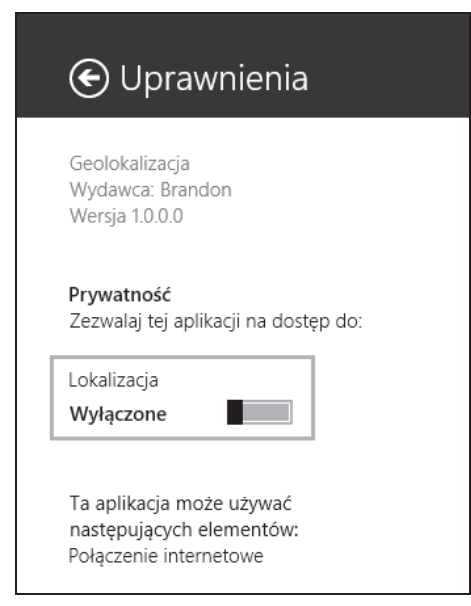

**Rysunek 11.15.** Ustawienia uprawnień w pasku Uprawnienia

W praktyce wszystkie przeglądarki podejmują jedną lub dwie akcje, gdy aplikacja zażąda dostępu do usług lokalizacyjnych. Wykorzystują wtedy wbudowany moduł GPS lub określają pozycję użytkownika na podstawie jego adresu IP i usług mapujących. Pierwsza metoda jest o wiele dokładniejsza i preferowana, jeżeli jest dostępna, ale dzięki drugiej z nich urządzenia bez modułu GPS (jak większość komputerów stacjonarnych i laptopów) mogą korzystać z usług lokalizacyjnych. Oczywiście, nie jest to sposób uzyskania wiarygodnych i precyzyjnych danych, ale bardzo wygodny przy wyszukiwaniu restauracji lub firm w najbliższej okolicy.

#### **Obserwacja zmian położenia**

Omówione dotychczas przykłady lokalizacji dotyczą pojedynczego żądania określenia pozycji, ponieważ dostarczają jeden wynik lokalizacyjny. Ten sposób jest przydatny w wielu przypadkach, ale w niektórych aplikacjach — np. nawigacyjnych — wymagany jest dostęp do ciągłych aktualizacji położenia. Zarówno nawigator JavaScript, jak i obiekt Geolocator środowiska WinRT oferują dostęp do regularnych aktualizacji. Do obiektu Geolocator musisz jedynie dodać nasłuch zdarzenia 'positionchanged':

```
locator.addEventListener('positionchanged', getPositionHandler);
```
Tak jak we wszystkich procedurach obsługi zdarzeń, jeżeli nie potrzebujesz danych lokalizacyjnych, możesz usunąć nasłuch:

```
locator.removeEventListener('positionchanged', getPositionHandler);
```
Małe ostrzeżenie dotyczące tego sposobu: ponieważ zmiany lokalizacji są aktywnie monitorowane poprzez sieć lub GPS, dlatego może to być operacja intensywnie wykorzystująca baterię.

## **Użycie danych lokalizacyjnych z mapami Bing Maps**

Długość i szerokość geograficzna nie są same w sobie zbyt pasjonujące. Rozbudujmy więc nasz przykład o użycie danych lokalizacyjnych w systemie Windows 8 do określenia położenia użytkownika na mapie. W tym przykładzie zamierzam użyć pakietu Bing Maps SDK dla aplikacji w stylu Windows 8 (wersja Release), który możesz pobrać z galerii Visual Studio<sup>9</sup>. Po pobraniu i zainstalowaniu pakietu należy dodać do aplikacji odwołanie, klikając prawym przyciskiem myszy folder *Odwołania* w projekcie Microsoft Visual Studio i wybierając *Dodaj odwołanie*. Pojawi się okno *Menadżer odwołań*, pokazane na rysunku 11.16.

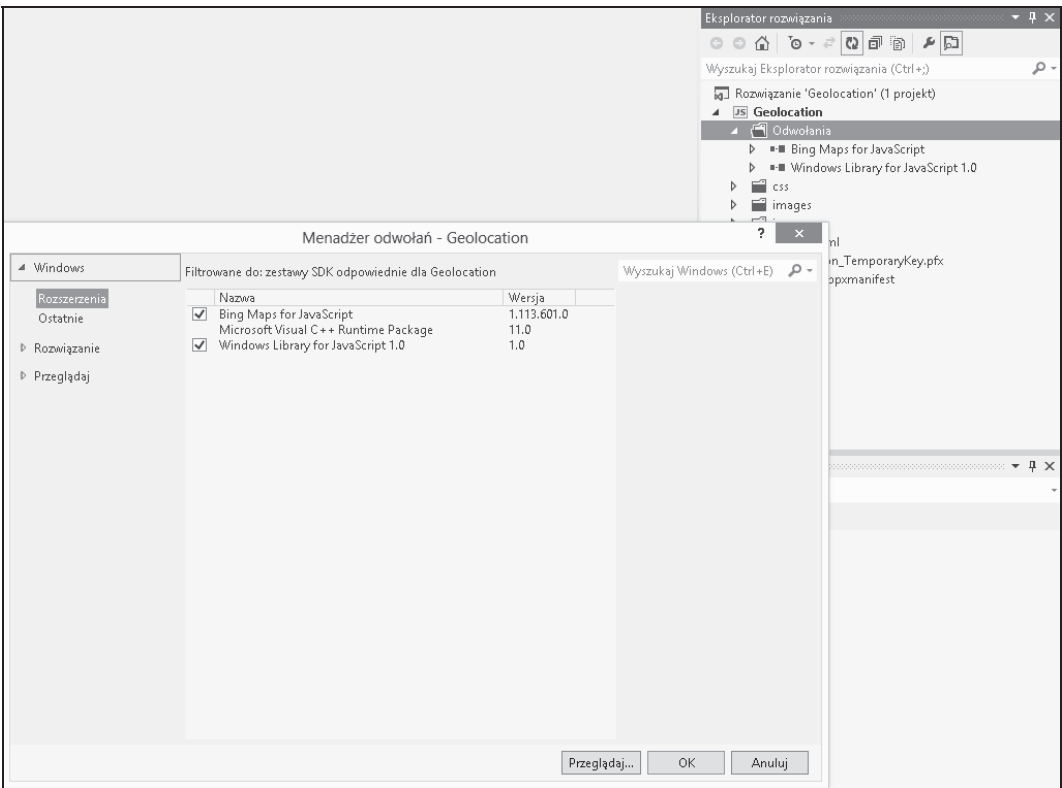

**Rysunek 11.16.** Dodanie odwołania do pakietu SDK w środowisku Visual Studio 2012

Po zaznaczeniu pozycji *Bing Maps for JavaScript (RP)* możemy kliknąć *OK* i powrócić do naszej aplikacji. Teraz możemy dodać mapę Bing. Najpierw musimy umieścić na stronie kilka odwołań do skryptów oraz tag <div> dla mapy:

```
<script type="text/javascript" src=
   "/Bing.Maps.JavaScript/js/veapicore.js"></script>
<script type="text/javascript" src=
   "/Bing.Maps.JavaScript/js/veapiModules.js"></script>
```
<sup>9</sup> Dostępny pod adresem *http://visualstudiogallery.msdn.microsoft.com/ebc98390-5320-4088-a2b5-8f276e4530f9* (*http://tinysells.com/212*).

```
<div id="mapContainer">
   <div id="map"></div>
\lt/div>
```
Następnie inicjalizujemy wszystko w momencie uruchamiania aplikacji:

```
Microsoft.Maps.loadModule('Microsoft.Maps.Map', { callback: initMap });
function initMap() {
   var mapOptions = {
   credentials: "TwojePoświadczenia",
     center: new Microsoft.Maps.Location(40.71, -74.00),
     mapTypeId: Microsoft.Maps.MapTypeId.road,
     zoom: 8
   };
  map = new Microsoft.Maps.Map(document.getElementById("map"), mapOptions);
}
```
Po zakończeniu inicjalizacji ostatnim krokiem jest utworzenie funkcji, którą nasza aplikacja będzie wywoływać po uzyskaniu położenia użytkownika:

```
function addToMap(lat, long) {
  map.setView({
    center: new Microsoft.Maps.Location(lat, long),
     mapTypeId: Microsoft.Maps.MapTypeId.auto, zoom: 18
  });
  var pushpin = new Microsoft.Maps.Pushpin(map.getCenter(), null);
  map.entities.push(pushpin);
}
```
Mając długość i szerokość geograficzną, można ustawić środek mapy i dodać szpilkę pokazującą dokładną lokalizację. Na rysunku 11.17 przedstawiam końcowy rezultat.

#### **Symulowanie informacji o lokalizacji**

Podczas pracy z usługami lokalizacyjnymi często musimy przetestować większą liczbę lokalizacji, oprócz położenia domu lub miejsca pracy. Na szczęście, system Windows 8 oferuje funkcjonalność symulacji lokalizacji, dostępną za pomocą opcji *Ustaw lokalizację* w menu symulatora, przedstawionego na rysunku 11.18.

Kliknięcie tej opcji otwiera okno dialogowe, w którym można określić długość i szerokość geograficzną. Dane te będą wysyłane do naszej aplikacji po każdym żądaniu lokalizacyjnym. Jest to opcja bardzo przydatna podczas testowania usług lokalizacyjnych.

Teraz, po omówieniu usług lokalizacyjnych, podsumujemy naszą dyskusję o możliwościach urządzenia przeglądem dodatkowych czujników i interfejsów API, dostępnych dla programistów aplikacji w stylu Windows 8.

## **Praca z czujnikami**

Praca z danymi o lokalizacji użytkownika jest często wykorzystywanym i prezentowanym przykładem możliwości nowoczesnego urządzenia, ale to tylko jeden aspekt z szerokiego zestawu funkcjonalności, do których programiści mają dostęp w systemie Windows 8. W ostatnim podrozdziale tego rozdziału

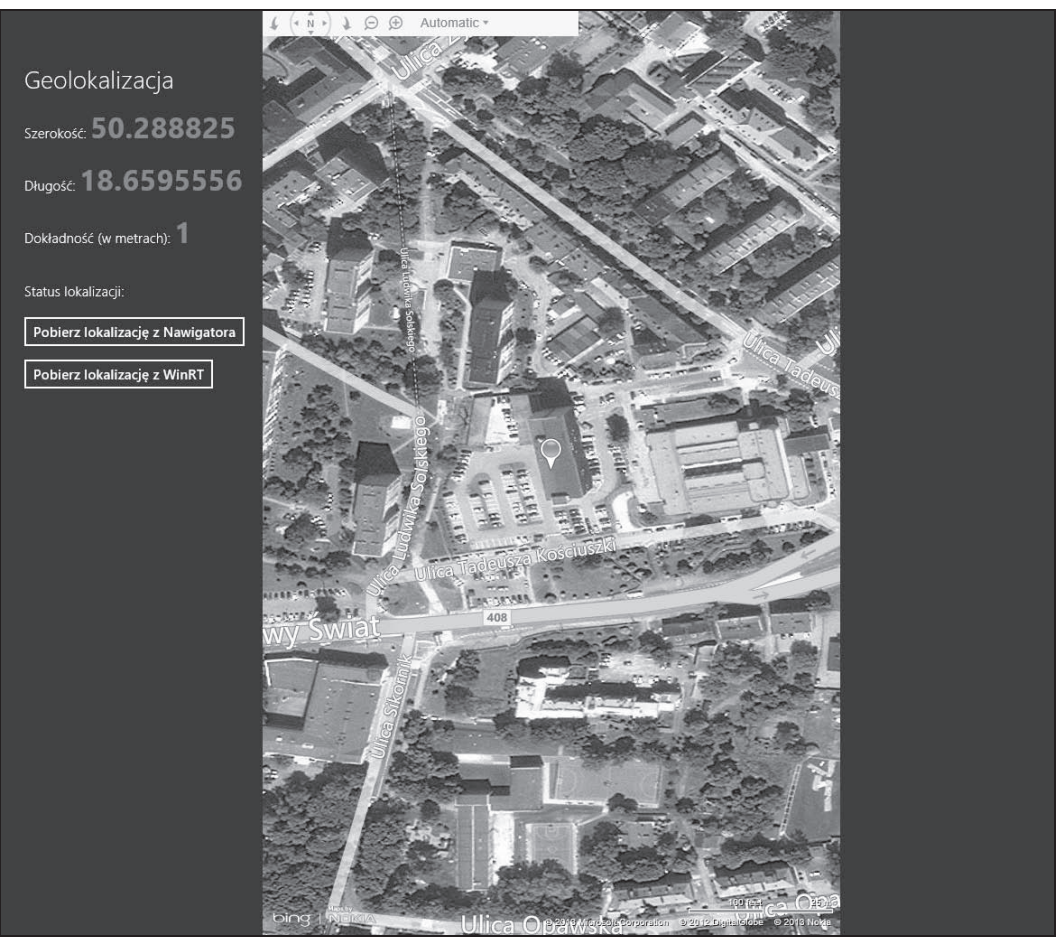

**Rysunek 11.17.** Zastosowanie usług lokalizacyjnych z pakietem Bing Maps SDK

opiszę dokładniej przestrzeń Windows.Devices.Sensors, zawierającą mnóstwo interfejsów API do różnych urządzeń, które można wykorzystywać na różne sposoby. W tabeli 11.1 zawarłem podsumowanie tych czujników i oferowanych przez nie możliwości.

W tej książce nie ma miejsca, aby omówić wszystkie czujniki, ale te, które opiszę, dadzą Ci nie tylko wyobrażenie o użyteczności czujników w systemie Windows 8, ale również o sposobie ich wykorzystania, wspólnym dla wszystkich czujników. Mówiąc prościej, gdy pokażę, jak używać jednego czujnika, będziesz wiedział większość tego, co będzie Ci potrzebne do pracy z wszystkimi.

Zanim jednak przejdę do szczegółów, napiszę o testowaniu aplikacji wykorzystujących te czujniki. Z wyjątkiem prostego czujnika położenia i w odróżnieniu od funkcjonalności lokalizacyjnych systemu Windows 8, nie ma możliwości przetestowania czujników ani ich działania, jeżeli nie są fizycznie dostępne w urządzeniu. Symulator Windows 8 nie ma żadnej możliwości udawania ich, nie ma też prostego sposobu do wywoływania kodu za ich pomocą. W niektórych przypadkach, przykładem może tu być czujnik oświetlenia, w który Twój laptop może być wyposażony, system Windows 8 z tego czujnika skorzysta. Jednak w innych sytuacjach, np. kiedy mowa jest o przyspieszeniomierzu lub żyroskopie, jedynym sposobem

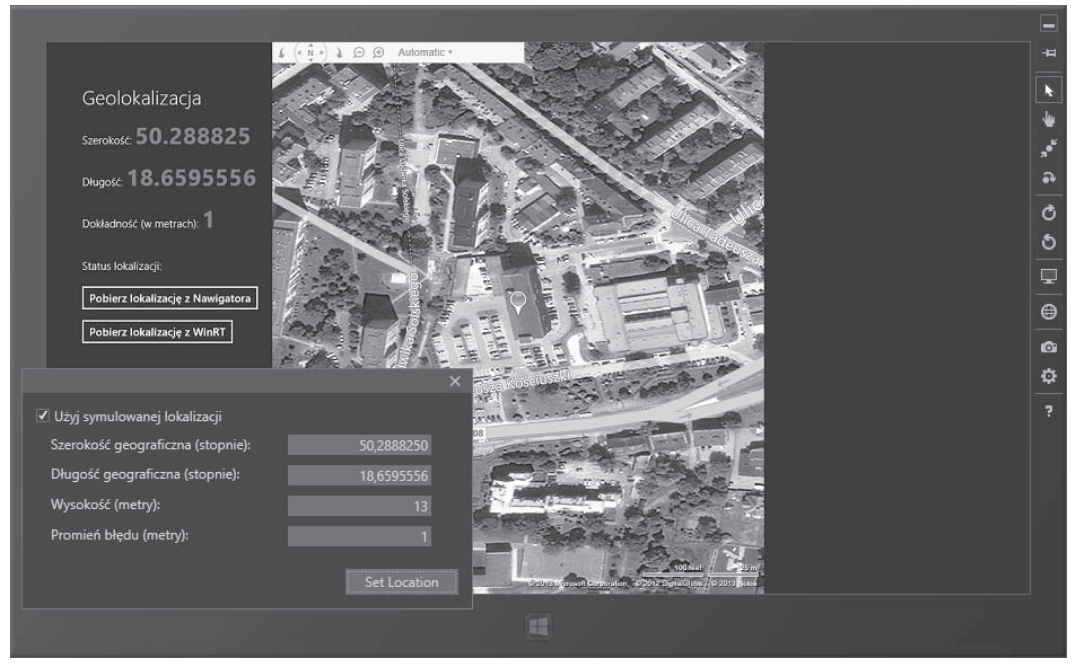

**Rysunek 11.18.** Symulowanie danych lokalizacyjnych

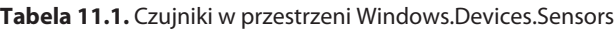

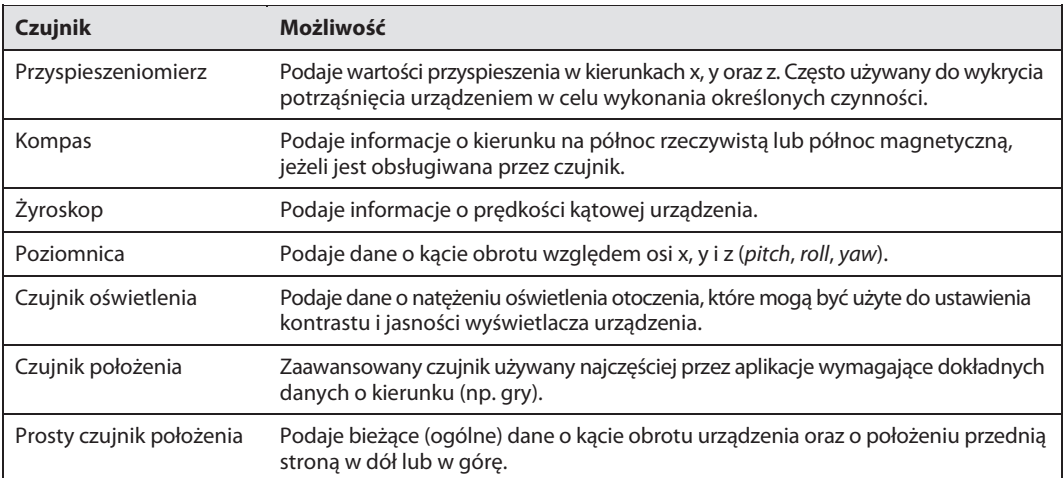

jest użycie odpowiedniego urządzenia lub czujnika<sup>10</sup>. Jeżeli zamierzasz utworzyć aplikację wykorzystującą jedną lub kilka powyższych funkcjonalności, bardzo zalecam zainwestowanie w urządzenie, które dostarczy rzeczywiste informacje podczas pracy z nim. Bez konkretnych informacji o rzeczywistym czujniku narażasz się na duże ryzyko zbudowania wadliwej lub niekompletnej aplikacji.

## **Praca z czujnikiem oświetlenia**

Pierwszym czujnikiem, któremu się przyjrzymy, jest czujnik oświetlenia, oferujący dane o natężeniu światła odbieranego przez urządzenie. Informację tę mogą dalej wykorzystać programiści do dostosowania kontrastu elementów swoich aplikacji lub wykonania innych czynności ułatwiających użytkownikom interakcję z urządzeniem w różnych okolicznościach, np. na leżaku na świeżym powietrzu podczas czytania tej książki z tabletem Windows 8 w jednej ręce i szklanką martini w drugiej<sup>11</sup>. Zacznijmy od uzyskania referencji do bieżącego czujnika:

#### **var lightSensor = Windows.Devices.Sensors.LightSensor.getDefault(); lightSensor.reportInterval = lightSensor.minimumReportInterval;**

Podczas pracy z czujnikami metoda getDefault() wygląda znajomo, ponieważ za jej pomocą otrzymasz listę wszystkich czujników będących elementami przestrzeni Windows.Devices.Sensors. Inną wspólną cechą jest właściwość reportInterval, zawierająca wartość całkowitą oznaczającą liczbę milisekund pomiędzy kolejnymi danymi otrzymywanymi z czujnika. Wartością domyślną jest 16 ms, równa właściwości minimumReportInterval.

Kiedy mamy referencję do czujnika, następnym krokiem jest odczyt bieżących wskazań za pomocą funkcji getCurrentReading() lub dodanie nasłuchu zdarzenia readingchanged do obiektu lightSensor. Obie czynności są dostępne dla każdego czujnika w przestrzeni Windows.Devices.Sensors.

```
var reading = lightSensor.getCurrentReading(); // Pobranie pojedynczego odczytu
// Kod uruchamiany po każdej zmianie odczytu
lightSensor.addEventListener('readingchanged', function (event) {
   var lux = event.reading.illuminanceInLux.toFixed(2);
   document.getElementById('light').innerText = lux;
   adjustStylesheet(lux);
});
```
Za każdym razem, gdy obiekt lightSensor wykryje zmianę w natężeniu oświetlenia otoczenia, uruchomi się procedura nasłuchu zdarzenia. W tym miejscu odwołujemy się do obiektu reading należącego do argumentu event, aby odczytać właściwość illuminanceInLux, czyli podstawowe wskazania z obiektu light <sup>→</sup>Sensor<sup>12</sup>, i przekształcić ją w dwucyfrową liczbę. Następnie umieszczamy wartości zmiennej lux w elemencie naszej strony i wywołujemy lokalną funkcję dostosowującą stan aplikacji na podstawie odczytanych danych:

<sup>10</sup> Słyszałem o możliwości przetestowania czujników w systemie Windows 8 za pomocą układów oferowanych przez zewnętrzne firmy, takie jak np. Digi-Key, opisanych pod adresem *http://digikey.com/scripts/DkSearch/dksus.dll?lang= en&keywords=STEVAL-MKI119V1&x=18&y=18&cur=USD* (*http://tinysells.com/213*) oraz za pomocą aktualizacji oprogramowania firmware dostępnego pod adresem *http://www.st.com/internet/evalboard/product/252756.jsp* (*http://tinysells.com/214*).

<sup>&</sup>lt;sup>11</sup> Nie ja jeden zawsze czytam w ten sposób, prawda?

<sup>&</sup>lt;sup>12</sup> Luks jest standardową jednostką oświetlenia. Służy do wyrażenia intensywności światła postrzeganej przez ludzkie oko. Jeżeli ten opis Ci nie wystarcza, możesz zajrzeć do Wikipedii pod adres *http://pl.wikipedia.org/wiki/Luks\_(fotometria)* (*http://tinysells.com/215*).

```
function adjustStylesheet(lux) {
  var body = document.body;
  if (lux > 1000 || lux < 40) {
     WinJS.Utilities.addClass(body, 'light');
  } else {
     WinJS.Utilities.removeClass(body, 'light');
  }
}
```
Jeżeli wartość zmiennej lux jest większa od 1000 lub mniejsza od 40, oznacza to, że użytkownik znajduje się w bardzo jasnym lub bardzo ciemnym otoczeniu, dlatego dodajemy do ciała naszej strony klasę, która sprawi, że jej szczegóły będą lepiej widoczne:

```
.light {
   color: #000;
   background-color: #fff;
}
```
W zasadzie ustawiamy czarny kolor tekstu i biały kolor tła. Jest to prosty i skuteczny sposób dostosowania aplikacji do oświetlenia (patrz rysunek 11.19).

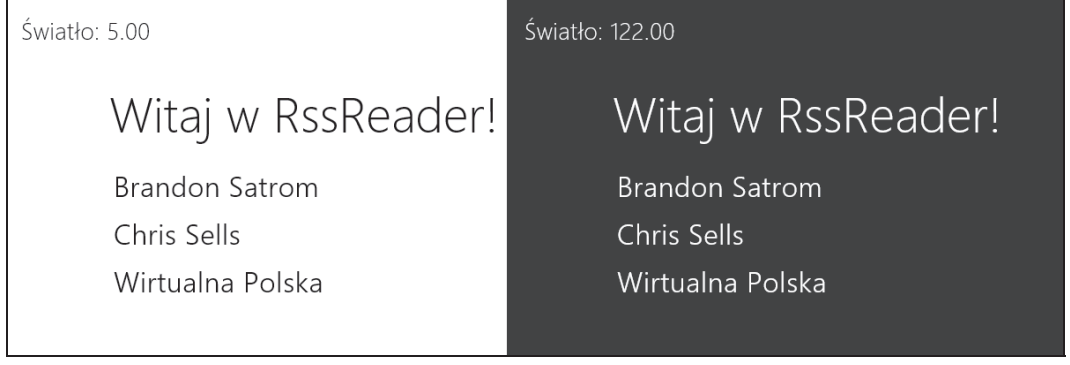

**Rysunek 11.19.** Użycie obiektu LightSensor do dostosowania wyglądu aplikacji

Na rysunku po lewej stronie przedstawiam naszą aplikację RSS Reader przy silnym lub słabym oświetleniu, natomiast po prawej mamy domyślny widok, jaki użytkownik widzi, gdy oświetlenie jest w średnim zakresie. Trzeba przyznać, że jest to prosty przykład i, dostosowując aplikację do oświetlenia, należy uwzględnić coś więcej niż tylko kolor tekstu i tła ciała aplikacji. Niemniej jednak ten przykład pokazuje, jak prosta jest praca z obiektem LightSensor w aplikacjach w stylu Windows 8.

#### **Praca z przyspieszeniomierzem**

Następny w kolejce jest przyspieszeniomierz, czyli czujnik wykrywający ruch oraz prędkość i dostarczający aplikacji dane o tych wielkościach. Jednym z najczęstszych zastosowań przyspieszeniomierza w dzisiejszych aplikacjach jest reakcja na potrząśnięcie urządzeniem przez użytkownika. Uwzględnimy ją, umieszczając w aplikacji RSS Reader funkcjonalność "potrząśnij i odśwież". Scenariusz jest prosty. Kiedy użytkownik potrząśnie urządzeniem, odświeżymy bieżący kanał.

var accelerometer = Windows.Devices.Sensors.Accelerometer.getDefault();

Podobnie jak lightSensor, referencję accelerometer do obiektu Accelerometer można otrzymać z metody getDefault. Mając referencję do bieżącego czujnika, dodajemy nasłuch zdarzenia:

```
accelerometer.addEventListener('readingchanged', function (event) {
  var accelData = document.getElementById('accelData');
  accelData.innerText = "X: " + event.reading.accelerationX.toFixed(4) +
     " | Y: " + event.reading.accelerationY.toFixed(4) +
     " | Z: " + event.reading.accelerationZ.toFixed(4);
  });
```
Czujnik Accelerometer podaje wartości przyspieszenia urządzenia w kierunkach X, Y oraz Z, które wykorzystamy do uaktualnienia tagu <div> i przedstawienia wyników użytkownikowi. Aby wykryć zdarzenie potrząśnięcia, możemy śledzić zmiany w wartościach AccelerationX, Y oraz Z dostarczanych przez czujnik i decydować, czy te zmiany przekraczają ustalony próg, wymagany do wywołania odświeżenia. Ponieważ jednak potrząsanie urządzeniem jest bardzo popularną formą korzystania z niego, dlatego zamiast powyższego sposobu można nasłuchiwać zdarzenia shake, oferowanego przez środowisko WinRT:

```
 syn = new Windows.Web.Syndication.SyndicationClient();
  url = new Windows.Foundation.Uri(this.feed.url);
  accelerometer.addEventListener('shaken', function (e) {
    element.querySelector(".pagetitle").innerText = "POTRZĄŚNIĘCIE! Odświeżanie...";
     syn.retrieveFeedAsync(url)
       .then(processPosts, downloadError)
       .done(function () {
         element.querySelector(".pagetitle").innerText = options.feed.title;
  });
});
```

```
function processPosts(request) { … }
```
Kiedy pojawi się zdarzenie shake, zmienimy na chwilę tytuł strony, aby poinformować użytkownika, że trwa odświeżanie, po czym wywołamy klienta syndykacji w celu pobrania zestawu aktualnych wpisów z kanału. Rezultat porządnego potrząśnięcia urządzeniem przedstawiam na rysunku 11.20.

#### **Praca z kompasem**

Innym czujnikiem, oferowanym programistom przez system Windows 8, jest kompas, dostarczający dane liczbowe oznaczające kierunek (lub odchylenie) w stopniach bieżącego położenia urządzenia względem magnetycznej lub rzeczywistej północy. Jeżeli czujnik jest zaawansowany, wyznacza północ magnetyczną. W przeciwnym przypadku wyznacza północ rzeczywistą<sup>13</sup>. Aby zobaczyć kompas w akcji, zbudujmy... kompas w stylu Windows 8. Będzie to surowy kompas z różą wiatrów narysowaną w grafice SVG, ale nadający się do naszego przykładu.

```
<h2>Wskazanie kompasu: <span id="compassData"></span></h2>
<div id="compass">
  <embed src="images/Simple_compass_rose.svg" title="Kompas"
     type="image/svg+xml" />
\lt/div
```
<sup>&</sup>lt;sup>13</sup> Wartości wskazań północy rzeczywistej i magnetycznej są zazwyczaj bardzo podobne, ale północ magnetyczna jest dokładniejsza, ponieważ brana jest pod uwagę bieżąca deklinacja od rzeczywistej północy, która jest różna w zależności od krzywizny naszej planety. Nie wszystkie czujniki wskazują północ magnetyczną, ponieważ ta funkcjonalność zazwyczaj wymaga intensywnych operacji i skomplikowanego kompasu.

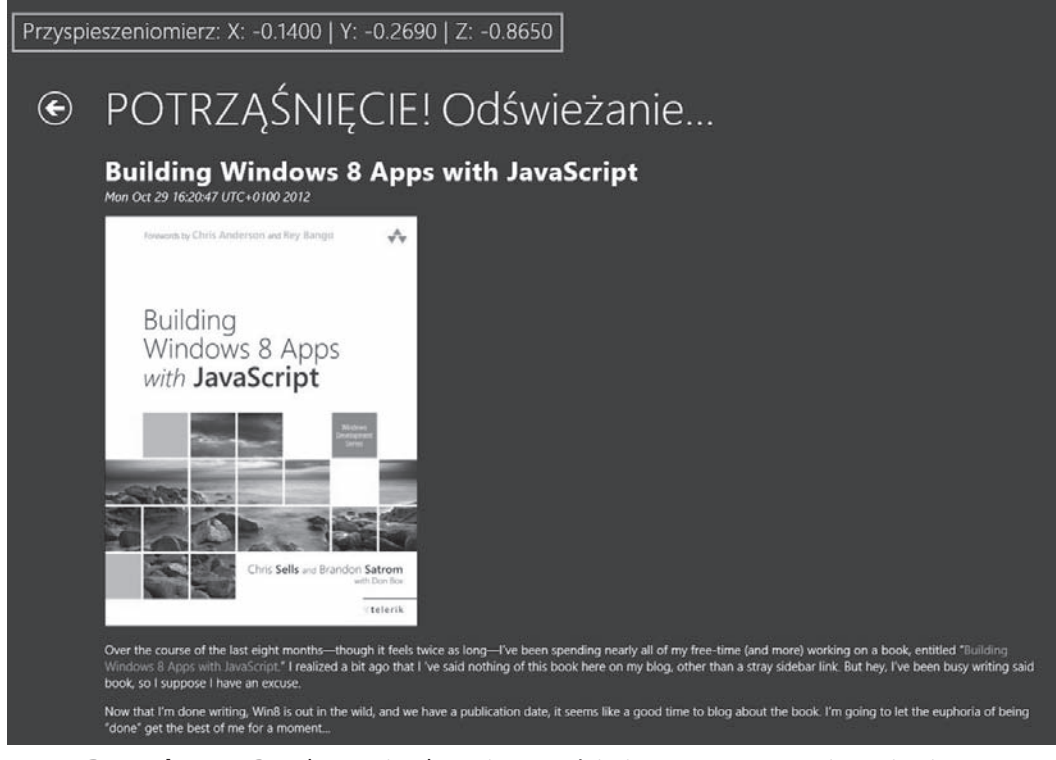

**Rysunek 11.20.** Przechwycenie zdarzenia potrząśnięcia za pomocą przyspieszeniomierza

Tak jak w innych czujnikach, pobierzemy instancję obiektu Compass za pomocą metody getCurrent, a następnie skonfigurujemy nasłuch odpowiadający na zmianę kierunku:

```
var compassDataLabel = document.getElementById('compassData');
var reading;
compass = Windows.Devices.Sensors.Compass.getDefault();
if (compass) {
  compass.reportInterval = 50;
  compass.addEventListener("readingchanged", function (event) {
     reading = event.reading;
     var heading = reading.headingMagneticNorth !== null ?
       reading.headingMagneticNorth.toFixed(2) :
       reading.headingTrueNorth.toFixed(2);
     compassDataLabel.innerText = heading;
     rotateCompass(heading);
  });
  reading = compass.getCurrentReading();
  compassDataLabel.innerText = reading.headingMagneticNorth ||
     reading.headingTrueNorth;
}
```
Jeśli nastąpi zmiana w bieżącym położeniu użytkownika, możemy użyć obiektu reading w obiekcie event do określenia bieżącego kierunku w stopniach — odczytując wartość właściwości headingMagneticNorth lub headingTrueNorth — i skorzystać z tych danych do obrócenia kompasu:

```
function rotateCompass(heading) {
  var compass = document.querySelector('embed');
  compass.setAttribute('style',
    "transform: rotate(-" + Math.floor(heading) + "deg);");
}
```
Tutaj stosujemy wartość zmiennej heading do wykonania operacji obrócenia róży wiatrów narysowanej w grafice SVG, która — z niewielką pomocą magicznych sztuczek z transformacją stylów CSS wywoła efekt działającego kompasu, przedstawionego na rysunku 11.21.

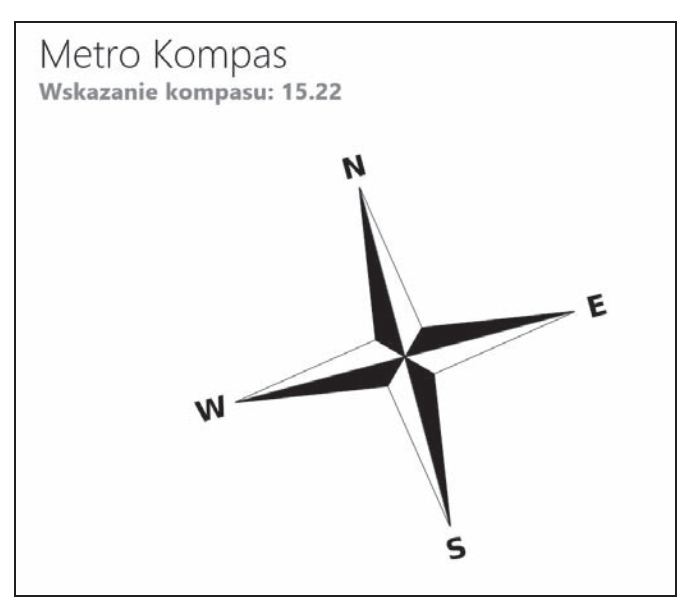

**Rysunek 11.21.** Użycie kompasu

Nie jest to kompas, który umieściłbym w sklepie i sprzedał jutro za kilka groszy, ale ilustruje zasadę. Poza tym, nie chcę odkrywać sekretów mojej aplikacji, więc dlaczego miałbym to teraz robić?

## **Praca z prostym czujnikiem położenia**

Ze względu na szerokie zastosowanie danych o położeniu urządzenia środowisko WinRT oferuje w przestrzeni Sensors dwa czujniki położenia: orientationSensor oraz SimpleOrientationSensor. Czujnik orientationSensor powinien być stosowany w grach i aplikacjach wymagających szczegółowych danych o położeniu urządzenia, natomiast czujnik SimpleOrientationSensor jest przewidziany do określania stanu położenia (obrócone o 90 stopni, przodem w dół itp.).

```
var sensors = Windows.Devices.Sensors;
var status = document.querySelector('#status');
orientationSensor = sensors.SimpleOrientationSensor.getDefault();
orientationSensor.addEventListener("orientationchanged", function(event) {
  status.innerText = "Przodem w dół? " +
     e.orientation === sensors.SimpleOrientation.facedown;
});
```
W odróżnieniu od danych liczbowych dostarczanych przez inne czujniki, SimpleOrientationSensor podaje tylko jedną z sześciu wartości enumeracji, oznaczających położenie:

- notRotated (nieobrócony),
- rotated90DegreesCounterclockwise (obrócony o 90 stopni przeciwnie do ruchu zegara),
- rotated180DegreesCounterclockwise (obrócony o 180 stopni przeciwnie do ruchu zegara),
- rotated270DegreesCounterclockwise (obrócony o 270 stopni przeciwnie do ruchu zegara),
- faceup (przodem do góry),
- $\blacksquare$  facedown (przodem w dół).

Oprócz użycia tego czujnika do reakcji na zmianę położenia urządzenia, co możesz osiągnąć za pomocą procedury updateLayout kontrolki Page środowiska WinJS lub zapytania o media w stylach CSS, wartości faceup oraz facedown oferują Twojej aplikacji kilka ciekawych możliwości. Możesz np. wykrywać położenie i automatycznie wstrzymywać grę użytkownika lub zawieszać jakieś funkcjonalności aplikacji intensywnie wykorzystujące baterię. Albo jeszcze lepiej, możesz użyć zdarzenia facedown do wyczyszczenia ekranu użytkownika w aplikacji rysowanki Etch-a-Sketch.

## **Praca z innymi czujnikami**

Oprócz czujników opisanych w tym rozdziale, środowisko WinRT oferuje dostęp do poziomnicy, żyroskopu i czujników położenia, i każdy z nich może być użyty do wzbogacenia interakcji z Twoją aplikacją. Podobnie jak w przypadku czujników opisanych wcześniej, użycie każdego z nich jest bardzo proste i wymaga pobrania referencji (za pomocą metody getX()), zdefiniowania jednego lub kilku nasłuchów zdarzeń oferowanych przez czujnik i wreszcie użycia danych przez nie dostarczanych do zmiany stanu lub działania Twojej aplikacji. Praca z kilkoma bardziej zaawansowanymi czujnikami może być zniechęcająca, gdy otrzymasz surowe dane wymagające wielu obliczeń, ale obsługa ich da Ci możliwość implementacji wielu ciekawych i zaskakujących interakcji w Twojej aplikacji w stylu Windows 8.

## **Gdzie jesteśmy?**

W całym rozdziale była mowa o urządzeniach w systemie Windows 8, o tym, jak użytkownicy korzystają z nich oraz jak urządzenia komunikują się ze światem. Najpierw dowiedziałeś się, jak system Windows 8 stawia na równi dotyk z interakcjami za pomocą myszy i klawiatury oraz jak ambitnie platforma obsługuje równorzędnie wszystkie trzy metody. Następnie poznałeś standardowe sposoby obsługi dotyku w aplikacjach w stylu Windows 8, jak również różne kontrolki przyjazne w dotyku, oferowane przez platformę. Wiesz już, że aplikacje powinny wciąż umożliwiać obsługę myszy i klawiatury użytkownikom nieposiadającym urządzeń dotykowych.

Zapoznałeś się też z możliwościami urządzeń i czujników, począwszy od popularnych funkcjonalności, takich jak nagrywanie dźwięku, poprzez drukowanie i zastosowanie usług lokalizacyjnych. Rozdział został podsumowany dyskusją o czujnikach, wraz z opisem wspólnego szablonu interakcji oferowanych przez elementy przestrzeni Windows.Devices.Sensors i kilkoma przykładami pokazującymi czujniki w akcji.

Teraz, kiedy znasz już wszystko, co jest Ci potrzebne do wykorzystania potęgi dotyku, możliwości urządzenia i czujników, możesz przejść do następnego rozdziału, w którym opisuję, jak rozszerzyć możliwości platformy Windows 8 poprzez integrację w Twojej aplikacji rozszerzeń w języku C++.

## **Skorowidz**

## **A**

ABI, Application Binary Interface, 330 adaptacja do rozdzielczości, 90 adres pliku wideo, 142 AJAX, 48, 227 aktualizacja interfejsu użytkownika, 62 kafelka, 276, 279 treści, 283 aktywacja aplikacji, 296 plików, 216 WinJS, 406 aktywny roaming, 225 analiza wyników **ISON, 229** XML, 228 animacja, 169, 175, 183 CSS, 186 elementów, 189 strony, 190 SVG, 173 WinJS, 388 aplikacja dotykowa, 300 ekranu blokowania, 291 nawigacji, 31, 32 podziału, 31, 51 pusta, 31 RSS Reader, 246, 269, 272 siatkowa, 31, 120 SkyDrive, 219 stałego podziału, 31

aplikacje arkusze stylów, 445 certyfikacja, 380 CSS, 444 dźwięk alarmu, 394 eksponowanie, 399 funkcjonalności zaawansowane, 375 klasyfikacja wiekowa, 375 komercyjne, 398 licencja na użytkowanie, 389 natywne, 427 odbiór zapłaty, 400 odrzucenie, 381 oferty, 393 okres próbny, 389 opis, 377 podpisy cyfrowe, 375 przesłanie, 365 przesyłanie, 373, 397 przesyłanie aktualizacji, 382 reklamy, 382 rezerwacja nazwy, 366 Sklep Windows, 19, 28, 389 sprzedaż, 374, 398 strona opisu, 379 struktura, 427 style CSS, 434 śledzenie, 398 testy lokalne, 368 tworzenie pakietu, 370 wykonywanie zrzutów, 378 zakup, 395 załadowanie pakietu, 376 zarządzanie, 398

architektura wspólnego języka, CLI, 330 argumenty funkcji, 418 asynchroniczność, 357 Atom, 232 atrybut data-win-bind, 59, 64 data-win-control, 34, 76 data-win-options, 34 msAudioDeviceType, 151 msZoom, 150 atrybuty danych, 431 znacznika <video>, 141 audio, 139

#### **B**

biblioteka, 214 równoległych wzorców, PPL, 359 System.Graphics.Imaging, 183 Windows.Graphics.Imaging, 180, 190 WinJS, 33 WinJS Animation, 187–190 WinRT, 194 biblioteki mediów, 154 systemowe, 161 uruchomieniowe Windows, 330 bindowanie, 57, 72 danych, 41 dwustronne, 58 jednorazowe, 58

bindowanie jednostronne, 58 kolekcji, 66 obiektów, 58, 63 Blend, 38 bindowanie danych, 41 dodawanie kontrolki, 40 dodawanie reguły, 92 edytowanie zawartości szablonu, 42 kontrolowanie orientacji, 96 linie siatki, 101 przeglądanie zawartości szablonu, 42 style, 108 style Flexboksa, 106 tworzenie szablonu, 41 wybieranie reguły CSS, 43 zapytania medialne, 92 zarządzanie stylami, 43 zmiana stanu widoku, 98 błędy, 235, 371 pobierania, 228 wykonania, 361 boczny pasek menu, 303 brzegi ekranu, 303 BUM, Badge Update Manager, 286

## **C**

CameraCaptureUI, 163 Canvas, 169, 174, 178, 182 certyfikacja aplikacji, 369 klasyfikacji, 375 ciągi znaków, 347 CLI, Common Language Infrastructure, 330 CLR, Common Language Runtime, 330 CMS, 444 COM, Component Object Model, 330 CSS, Cascading Style Sheets, 42, 430, 432 animacje, 186 dokładność, 443 GRID, 54 ostatnia reguła, 442 przejścia, 185 transformacje, 184 ważność, 443

CSS3, 99 cykl życia aplikacji, 201, 203 czas życia zmiennych, 353 czcionka Calibri, 117, 125 Cambria, 117 Segoe UI, 116 Segoe UI Symbol, 302 czcionki darmowe, 120 ikonowe, 133, 137 niestandardowe, 135 web, 119 z dopasowanymi regułami, 122 z niedopasowanymi regułami, 121 czujnik kompas, 322, 325 oświetlenia, 322 położenia, 322, 327 poziomnica, 322 przyspieszeniomierz, 322, 324 żyroskop, 322 czytnik RSS, 35, 47, 107, 195

#### **D**

dane lokalizacyjne, 316, 319 debugowanie, 36, 207, 421 dostawcy kontaktów, 272 sesji, 206 definiowanie ofert, 397 styli CSS, 441 deklaracja, 433 deklaracja @font-face, 119 deklaracje  $C_{++}$ , 334 WinRT, 334 delegaty WinRT, 351, 354 DLNA, 165 dodawanie efektów wizualnych, 148 elementów, 45 możliwości drukowania, 313 obrazu reklamy, 386 odwołania do pakietu SDK, 319 projektu, 332 reguły, 92 DOM, Document Object Model, 35 domknięcia, 351, 420 dostawca, 245

dostawca kontaktów, 267, 272 dostęp do bibliotek, 161, 216 biblioteki obrazów użytkownika, 182 internetu, 224 kamery internetowej, 164 pól, 335 urządzeń Play To, 166 dostosowywanie typografii, 122 wyglądu aplikacji, 324 dotyk, 299 kontrolki HTML, 300 kontrolki WinJS, 302 DPI, 90, 93 DRM, Digital Rights Management, 375 drukowanie, 313, 314 drzewo DOM, 35 duplikacja zadań, 293 dynamiczne kafelki, 275 dziedziczenie prototypów, 415 dźwięk, 151

#### **E**

edytor manifestu, 33 efekt wypełnienia, 150 zbliżenia, 149 efekty wizualne, 148 ekran blokowania, 291 dotykowy, 303 powitalny, 28 startowy, 30, 244, 307 element iframe, 237, *Patrz także* znacznik elementy HTML, 73 HTML5, 73 reguły text-shadow, 124 elipsa SVG, 171 enumeracja członków, 335 PeriodicUpdateRecurrence, 282 PositionStatus, 317 enumerator AppBarIcon, 130, 132 WinJS.UI.AppBarIcon, 133

#### **F**

film, 140 dodawanie napisów, 145 sterowanie, 144 filtr, 221 filtrowanie, 68, 69 Flexboks, 103 przeglądanie zdjęć, 104 zmiana orientacji kontenera, 105 format appx, 368 Atom, 50 JSON, 227, 425 WebVTT, 145 WinMD, 330 WinRT, 330 XML, 227 fotogaleria, 110 funkcja animation-duration, 187 appIconStreamReference, 252 bind, 420 call, 419 captureCamera, 163 completed, 229 copyAsync, 181 costType, 225 createFileAsync, 212 createFiltered, 67 createSorted, 67 enterPage, 190 exists, 214 feedInvoked, 46 getBitmapAsync, 264 getCostType, 226 getCurrentReading(), 323 getImageData, 180 getPixelDataAsync, 182 getSettings, 199 hasKey, 193 importScripts, 291 invertImage, 179 manipulateCanvasCircle, 176 matrix, 185 pickImage, 179 pickSingleFileAsync, 218 postMessage, 241, 242 processAll, 60 querySelectorAll, 172 ready, 39, 270 renderAlarmData, 397

rotate, 185 scale, 185 setInterval, 172 setSettings, 199 skew, 185 stringify, 192 SyndicationClient, 50 task<T>.get, 362 translate, 185 updateBadge, 287 funkcje asynchroniczne, 49 lambda C++11, 352 nasłuchujące, 357 pomocnicze dla plików, 213 pomocnicze dla sesji, 209 funkcjonalności zaawansowane, 375 funkcionalność BUM, 286 geolokalizacji, 316

## **G**

geolokalizacja, 316 głębokie odnośniki, 283 gradient, 174 grafika wektorowa, 169 grupowanie, 69, 72 grupowanie kontrolek, 308

## **H**

historia nawigacji, 205, 206 hosting elementów iframe, 237 HTML, Hypertext Markup Language, 428 HTML5, 139, 429

## **I**

identyfikator contenthost, 34 id, 406 imgContainer, 103 kafelka, 284 this, 343, 354 IDL, Interface Definition Language, 358 ikonografia, 126 ikony enumeratora, 131 Imaging API, 180

implementacja funkcjonalności oferty, 393 licznika, 355 wyszukiwania, 246 informacje o lokalizacji, 320 o zdarzeniu, 356 inicjalizatory, 64 instalacja poboczna, 368 integracja z powłoką, 275 interakcja z urządzeniem, 299 interfejs ABI, 343 API Geolocation, 316 IAsyncAction, 358 IAsyncInfo, 358 IAsyncOperation, 358 IAsyncOperation<T>, 358 użytkownika aplikacji, 291 interfejsy adaptacyjne, 103, 105 internet, 223 inwersja pikseli, 178

## **J**

JavaScript, 334, 403–425 daty, 410 domknięcia, 420 funkcje, 417 klasy, 412 moduły, 422 obiekty, 409 operatory, 408 przestrzenie nazw, 423 rodzaje zasięgu, 421 serializacja, 425 symulowanie działania klas, 415 tablice, 411 typy, 407 wartości, 407 wynoszenie, 422 wyrażenia regularne, 410 jednostka fr, 101 język C++, 331 definicji interfejsu, IDL, 358 JavaScript, 334, 403–425 metro, 18 TTML, 145 JSON, JavaScript Object Notation, 425

#### **K**

kafelki, 194 aktualizacje, 276, 279 aktualizacje zaplanowane, 282 dodatkowe, 283 dynamiczne, 275 obrazy, 280 odwracanie, 281 rozmiar, 276, 277 znaczki, 286 kanały RSS, 232 kaskadowe arkusze stylów, CSS, 433 kaskadowość reguł CSS, 442 katalog Biblioteki, 214 katalogi lokalne, 213, 216 roamingowe, 216 tymczasowe, 216 klasa .win-star, 302 ClockControl, 79, 82 DataPackageView, 263 StringReference, 348 win-backbutton, 127 WorkerGlobalScope, 290 klasy WinRT metody, 336 właściwości, 340 klasyfikacja wiekowa, 375 klatka kluczowa, 186 klawiatura, 310 kod semantyczny, 427 kodowanie dźwięku, 312 kody COM HRESULT, 338 HRESULT, 339 kolekcja arguments, 419 kolekcje adaptacyjne, 108 komentarze TODO, 251 kompas, 322, 325 kompilator C++11, 334 komunikat MessageDialog, 317 konfiguracja Neutral, 369 konstruktor WinRT, 341 konstruktory, 335, 413 kontekst WWW, 239 konto dewelopera, 366 kontrakt, 224 kontaktów, 265 powłoki, 243, 246 udostępniania, 252

Udział docelowy, 257 wyszukiwania, 246 kontrolka Bing Map, 239 FileSavePicker, 161 ListView, 40, 108, 306 aktualizowanie, 112 fotogaleria, 110 wygląd domyĞlny, 111 PageControlNavigator, 34 SemanticZoom, 305, 308, 309 SettingsFlyout, 195 ToggleSwitch, 197 zegara, 78 kontrolki, 73 HTML, 300, 301 metody, 79 niestandardowe, 78 rozmiar, 302 WinJS, 73, 75, 77, 302 WinRT, 73, 74 właściwości, 79 wyboru napisów, 147 wyboru plików, 154 zdarzenia, 81 kopiowanie, 182 kopiowanie przy zapisie, 414 koszt połączenia, 226 kryptografia, 375 krzywa Béziera trzeciego stopnia, 186

#### **L**

lambda, 351 licznik, 354 ligatura, 125 lista bindowania, 65 deklaracji, 247 kanałów, 208 kontaktów, 269 kontraktów, 246 sugestii, 251 logo dla sklepu, 28 lustrzane odbicie, 182

#### **M**

manifest, 28, 29 manipulacja pikselami, 178, 180 mapowanie typów C++/CX, 344, 345 WinRT, 344 mapy Bing Maps, 319 mechanizm tombstoning, 206 view state, 86 media, 139 menadżer odwołań, 333 BUM, 287 metadane WinRT, 343 metoda, 335 as, 61 createObjectURL, 156 DataPackage, 253 DataPackageView, 253 getFilesAsync, 216 getForCurrentView, 167, 314 getInternetConnectionProfile, 224 getPositionAsync, 317 GetResults, 362 processPosts, 49 requestProductPurchaseAsync, 395 slice, 419 SyndicationClient, 51 toStaticHTML, 49 WinJS.Class.define, 80 xhr, 230 metody asynchroniczne, 358 kontrolki, 79 statyczne, 416 synchroniczne, 358 model widoku, 62 moduły, 422 modyfikator &, 342 \*, 342 ^, 342 const, 349 możliwości sieciowe, 223 urządzenia, 310 MVVM, Model-View-ViewModel, 62 mysza, 310

**Skorowidz 453**

## **N**

nadpisywanie stylów, 446 nagłówki HTTP, 227 nagrywanie filmów, 165 napisy do filmów, 145 narzędzia HTML, 38 narzędzie MakeAppx.exe, 29 SignTool.exe, 29 WACK, 370 Wyszukiwanie, 246 nasłuch zdarzenia, 323 nasłuch zdarzenia positionchanged, 318 natywne rozszerzenia kodu, 329 nawigacja, 35, 43, 254 nazwa aplikacji, 366, 373 numer ECCN, 375 GUID, 212

## **O**

obiekt Accelerometer, 325 audioFile, 313 BackgroundDownloader, 233 captureSettings, 312 Compass, 326 Contact, 271 CurrentAppSimulator, 389 DataPackage, 255 File, 181 FileOpenPicker, 155 Geolocator, 316, 318 JSON, 192 KnownFolders, 216 licenseInfo, 392 LicenseInformation, 395 lightSensor, 323 LightSensor, 324 location, 317 MediaCapture, 312 MediaCaptureInitialization  $\rightarrow$ Settings, 311 MediaControl, 153 Navigation, 205 Promise, 234 responseXML, 235 ScheduledTileNotification, 282 SettingsPane, 194

StorageFile, 155, 218 SyndicationClient, 231 ToastNotificationManager, 296 URL, 156 WebUIBackgroundTaskInstance, 290 WorkerGlobalScope, 290 XHR, 228, 230, 231 XMLHttpRequest, 48, 227 obiekty Array, 349 funkcyjne, 351 pierwszego poziomu, 213 WinRT, 341 obrazy kafelka, 280 obserwacja zmian położenia, 318 obsługa aplikacji za pomocą zadań, 288 dotyku, 299, 306 formatów danych, 262, 263 komunikatów, 242 kontraktu wyboru kontaktów, 268 lokalizacji geograficznej, 315 mechanizmu view state, 86 nawigacji, 35 odrzucenia aplikacji, 381 rozdzielczości, 86 sieci, 48 trybu przypięcia, 56 wartości lambda, 352 zdarzeń, 355, 357 odczyt danych, 213 odnośnik QuickLink, 261 odtwarzanie dźwięku, 152 filmu, 140 odwołanie do pakietu, 385 projektu C++, 331 odwracanie kafelka, 281 oferty w aplikacji, 393 okna wybierania plików, 217 okno dialogowe WinRT, 74 Menadżer odwołań, 333 wyboru katalogu, 221 wyboru pliku, 156, 218 wyboru pliku do zapisu, 219 zapisu pliku, 162 opcje debugowania, 36

operacja udostępnienia, 261

operacje asynchroniczne, 358, 362 odczyt, 218 otwieranie, 218 sieciowe, 223 zapis, 218 operator [], 349  $==, 343$ kropka, 335 ref new, 343 opis aplikacji, 377 testów, 370 orientacja, 95 osadzanie kontrolki Bing Map, 239 oświetlenie, 322

## **P**

pakiet, 376 Bing Maps SDK, 319 SKD, 290 Windows Advertising SDK, 384 panel ustawień, 193–195 wyszukiwania, 247 pasek AppBar, 304 Uprawnienia, 318 Play To, 165 plik backgroundtasks.js, 288 data.js, 53, 199 default.html, 33 home.css, 42 home.js, 35 manifestu, 28 package.appxmanifes, 246 package.appxmanifest, 161, 182, 214, 255, 267 searchResults.js, 251 shareTarget.css, 257 shareTarget.html, 257 shareTarget.js, 257–260 ui.js, 83 WindowsStoreProxy.xml, 392 pliki, 211 .appx, 29 .appxmanifest, 32 .appxupload, 376

pliki .foo, 214, 216 .jsproj, 31 .svg, 177 .zip, 368 WinMD, 330 płatności, 401 podgląd wydruku, 314 polecenia na pasku, 305 Resume, 206 web, 227 polecenie Add-AppxPackage, 29 Get-AppxPackage, 29 Suspend and shutdown, 206 położenie, 322, 328 postęp pobierania, 228 udostępniania, 265 powiadomienia, 296 ekranu blokady, 292 w pasku przewijania, 294 zaplanowane, 297 powłoka Windows 8, 243 poziomnica, 322 PPL, Parallel Patterns Library, 359 prefiks ms-appx-web, 240 program Blend, 38 projekt adaptacyjny, 103 C++, 331 JavaScript, 332 responsywny, 103 projektowanie komercyjnych aplikacji, 398 WYSIWYG, 38 proporcja obrazu, 149 protokół Atom, 232 Odata, 232 RSS, 233 prototypy, 413 prototypy obiektów, 412 przechwytywanie mediów, 162 wyjątków, 338 zmiennych, 353 przeciążanie konstruktorów, 337 metod, 337 w JavaScript, 337

przeglądanie zdjęć, 104 przejścia CSS, 185, 186 przejście z rotacją, 186 przestrzenie nazw WinJS, 423 przestrzeń nazw Data, 198 Microsoft.Maps, 241 RssReader, 34 Windows.Data.Xml.Dom, 235 Windows.Devices.Sensors, 321 Windows.Foundation, 50 Windows.Web.Syndication, 50 Windows.Storage, 216 Windows.Storage.Application  $\rightarrow$ Data, 192 Windows.UI.WebUI, 201 Windows.Web.Syndication, 231 WinJS.Binding, 60 przesyłanie aktualizacji, 382 aplikacji, 365, 367, 373, 397 mediów, 165, 167 przyspieszeniomierz, 322, 324 pseudoelementy, 128 pseudoklasy, 128 pulpit Centrum deweloperów, 373

## **R**

raportowanie postępu udostępniania, 265 rednerowanie grafiki, 175 reguła !important, 443 @font-face, 119 resolution, 95 rejestracja dźwięku, 312 reklamy, 382, 383 obraz, 386 tekst, 387 responsywność interfejsu użytkownika, 183 rezerwacja nazwy, 367 robienie zdjęć, 164 rodzaje czcionki Segoe UI, 116 powiadomień, 296 rozdzielczość wysokiej jakości, 94 rozmiary ekranów, 88 rozszerzenie C++/CX, 330, 334

równość dokładna, 409 z konwersją typów, 409 RSS, Really Simple Syndication, 31 rysowanie, 169

## **S**

SEH, Structured Exceptions Handling, 338 selektor, 433 kontaktów, 267 kontraktów, 265 selektory CSS, 435 CSS zaawansowane, 437 CSS3, 439 serializacja, 425 JSON, 241 stanu aplikacji, 210 sesja, 203 sesja w formacie JSON, 210 siatka, 100 sieci prywatne, 223 sieć LAN, 224 mobilna, 224 skojarzenia typów plików, 215 skróty klawiaturowe Alt+Tab, 236 Ctrl+Enter, 310 Win+H, 252 Win+kropka, 236 Win+Tab, 236 Win+Z, 310 SkyDrive, 219 słowo kluczowe class, 336 mutable, 353 nullptr, 342 public, 336 ref, 336 sealed, 336 struct, 350 var, 407 sortowanie, 67, 69 specyfikacja CSS3, 100 układu siatkowego, 100 sprawdzanie aktywacji powiadomienia, 297 poprawności pliku appx, 30

**Skorowidz 455**

sprzedaż, 374, 398 standard RSS, 232 stany aplikacji, 191, 201 certyfikacji aplikacji, 380 widoku, 97 sterowanie dźwiękiem, 154 filmem, 144 strict, 423 strona itemsPage.htm, 55 itemsPage.html, 54 kontaktów, 269 nawigacji, 195 opisu aplikacji, 377 wiadomości RSS, 106 struktura aplikacji, 427 struktury WinRT, 350 styl metro, 18 style CSS, 42, 73, 432 stylowanie, 38 sugestie wyszukiwania, 251 SVG, Scalable Vector Graphics, 169 symulator, 37 symulator układu, 38 symulowanie danych, 390 danych lokalizacyjnych, 322 działania klas, 415 zakupu, 396 syndykacja, 231 system zarządzania treścią, CMS, 444 szablon, 70 Aplikacja podziału, 51 Aplikacja siatkowa, 120 Formant, 196 kontraktu wyszukiwania, 249 szablony aplikacji, 31 dla projektów, 38

## **Ś**

ścieżka localFolder, 212 śledzenie aktualnie wybranego elementu, 253 aplikacji, 398 środowisko uruchomieniowe WinRT, 19 wspólnego języka, CLR, 330 środowisko Web Workers, 290

#### **T**

tabele, 349 Tablica znaków, 128, 129, 135 tablice, 411 technologia AJAX, 48 testowanie, 347 aplikacji, 368 czujników, 323 okresu próbnego, 391 testy WACK, 370 transfer danych w tle, 232 transformacje CSS, 184 treść HTML, 237, 239 WWW, 236 tryb debugowania, 37 natychmiastowy, 173 portretu, 111 przypięcia, 56 standardów, 423 utrzymania, 170 TTML, 145 TUM, 287 tworzenie adaptacyjnych kolekcji, 108 animacji CSS, 188 delegatów WinRT, 354 dźwięku, 151 interfejsów adaptacyjnych, 103 konta programisty, 366 niestandardowych kontrolek, 142 panelu ustawień, 196 projektu, 31 przyjaznych w dotyku aplikacji, 303 przyjaznych w dotyku interakcji, 305 szablonu, 41 zadania w tle, 290 typ Date, 410 Object, 412 typografia, 115 typy JavaScript, 407 treści dla reklam, 384 WinRT, 343

#### **U**

uchwyty, 342 udostępniane typy danych, 253 udostępnianie, 261, 265 elementu, 256 zdjęcia, 245 artykułu, 260 udział docelowy, 245, 255 układ, 85 Flexbox, 104 siatkowy, 100 w Windows 8, 86 wielokolumnowy, 105 układy adaptacyjne, 103 urządzenia deklarowanie możliwości, 311 rejestrujące, 311 usługa, 375 Live Connect Services, 375 lokalizacyjna systemu, 317 nawigacji, 254 przyszłego dostępu, 221 syndykacji, 232 ustawianie stylów CSS, 434 ustawienia, 191 aplikacji, 197 lokalne, 193 roamingowe, 193, 201 uprawnień, 318 uwierzytelnianie, 223 użycie kompasu, 327

#### **V**

Visual Studio 2012, 31

#### **W**

W3C, World Wide Web Consortium, 75 WACK, Windows App Certification Kit, 370 wartości, 433 wartości tekstowe, 347 warunki, 289 WebVTT, 146 wiadomości RSS, 31 wideo, 139 widok ekranu startowego, 307 przypięty, 100

WinJS, 33, 416 animacje elementów, 189 animacje strony, 190 funkcje pomocnicze, 209, 213 stany, 204 zdarzenia cyklu życia, 203, 204 WinMD, Windows Metadata, 330 WinRT, Windows Runtime, 19, 33,  $50$ asynchroniczność, 357 delegaty, 351, 354 klasy, 335 konstruktor, 341 obiekty, 341 struktury, 350, 351 tabele, 349 typy, 343 uchwyty, 342 współbieżność, 357 zdarzenia, 355 właściwości, 335, 433 kafelka aplikacji, 276 kontrolki, 79 OpenType, 126 układu wielokolumnowego, 109 właściwość animation-name, 187 args.detail.files, 217 BackgroundCapableMedia, 151 CameraCaptureUIMode, 163 CSS transform, 184 fileTypeFilter, 155, 221 icon, 130 isTrial, 391 letter-spacing, 123 msAudioCategory, 151 msHorizontalMirror, 148 msZoom, 149 path, 212 suggestedStartLocation, 155, 158 text-shadow, 124 word-spacing, 122 włączanie kanału, 199 WOFF, Web Open Font Format, 120 WRL, Windows Runtime Library, 330 wskaźnik postępu pobierania, 234 współbieżność, 357, 362

wybieranie katalogu, 220 kontaktów, 268 plików, 154, 158, 218, 220 typ FileSavePicker, 160 typ FolderPicker, 160 trybu debugowania, 37 wydajność aplikacji, 177 wygląd mediów, 142 wygląd strony, 432 wyjątek, 338, 362 wyjątki WinRT, 338 wyłapywanie zmiennych, 420 wyniki testów WACK, 371 wyszukiwania, 248 wynoszenie, 422 wyrażenia regularne, 410 wyszukiwanie, 246, 248 wyświetlanie powiadomień, 295 znaczka, 287 wywołanie zdarzenia kontrolki, 47 wyzwalacz, 289 wyzwalanie zadań, 288

#### **Z**

zadania w tle, 288, 290 zakup aplikacji, 395 zapytanie lokalizacyjne, 317 o plik, 217 medialne, 92, 94 medialne CSS, 90 zarządzanie prawami cyfrowymi, DRM, 375 stylami CSS, 42 zasięg funkcji, 421 globalny, 421 zawartość kanału RSS, 50, 51 zdarzenia, 335 asynchroniczne, 207 cyklu życia WinJS, 204 kontrolki, 81 systemowe, 288

WebUIApplication, 201 WinRT, 355, 357 zdarzenie activated, 217 aktywacji, 202 click, 155 datarequested, 254 networkstatuschanged, 224 positionchanged, 318 potrząśnięcia, 326 readingchanged, 323 ready, 155 zdjęcia, 164 zestaw certyfikacji aplikacji, 369 stylistyczny, 126 zmiana położenia, 318 rozdzielczości, 89, 91 stanu widoku, 98 układu, 110 zmienna this, 290 zmienne JavaScript, 407 znaczek z symbolem, 286 znacznik <blockquote>, 123 <body>, 101 <canvas>, 174, 180 <div>, 305 <img>, 115, 139, 189 <link>, 445 <svg>, 169 <track>, 146 <video>, 140–143 znaczniki dla mediów, 431 semantyczne, 429 znak \*, 221 zrzuty aplikacji, 378

## **Ż**

żądanie aktualizacji, 282 pozycji, 317 żyroskop, 322

## PROGRAM PARTNERSKI GRUPY WYDAWNICZEJ HELION

**1. ZAREJESTRUJ SIĘ** 2. PREZENTUJ KSIĄŻKI **3. ZBIERAJ PROWIZJE** 

Zmień swoją stronę WWW w działający bankomat!

Dowiedz się więcej i dołącz już dzisiaj!

http://program-partnerski.helion.pl

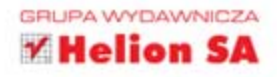

## Wykorzystaj potencjał JavaScript w Windows 8!

Czy pamietasz czasy, kiedy użytkownicy blokowali JavaScript w przeglądarkach? Być może trudno w to uwierzyć, ale jeszcze całkiem niedawno nikt nie wierzył, że jezyk ten osiągnie jakikolwiek sukces na rynku. Współczesne atrakcyjne, interaktywne i pełne możliwości strony WWW nie mogłyby bez tego języka istnieć. Znajduje on zastosowanie również w wielu innych miejscach - czasami wręcz zaskakujacych. Dowiedz się, jak wykorzystać go do tworzenia aplikacji dla Windows 8!

W trakcie lektury tej książki nauczysz sie używać kontrolek, tworzyć zaawansowane układy oraz korzystać z materiałów multimedialnych. Ponadto dowiesz się, jak komunikować się z siecią, integrować z powłoka oraz wykorzystywać interfejs dotykowy i natywny kod. Na koniec zobaczysz, jak poświecony programowaniu czas sprawnie przekuć na sukces finansowy. Przygotujesz aplikacje do publikacji i udostępnisz ją w Sklepie Windows oraz poznasz zasady publikowania reklam. Ta książka jest niezastapionym źródłem informacji dla wszystkich programistów chcacych tworzyć pomocne aplikacje w języku JavaScript. Twój sukces jest w Twoich rekach!

#### Dzieki tej książce:

- poznasz podstawy języka JavaScript i sposób wykorzystania go w systemie Windows 8
- zbudujesz intuicyjny interfejs użytkownika
- uzyskasz dane geolokalizacyjne z systemu
- opublikujesz Twoją aplikację w Sklepie Windows

#### **Addison-Wesley Pearson Education**

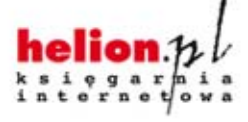

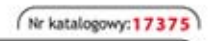

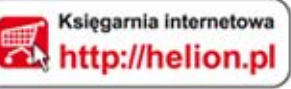

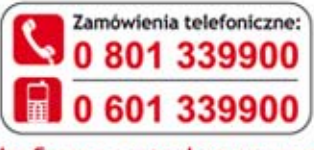

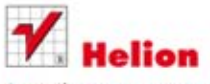

Sprawdż najnowsze promocje: O http://helion.pl/promocje Książki najchętniej czytane: O http://helion.pl/bestsellery Zamów informacje o nowościach: O http://helion.pl/nowosci

**Helion SA** ul. Kościuszki 1c, 44-100 Gliwice tel.: 32 230 98 63 e-mail: helion@helion.pl http://helion.pl

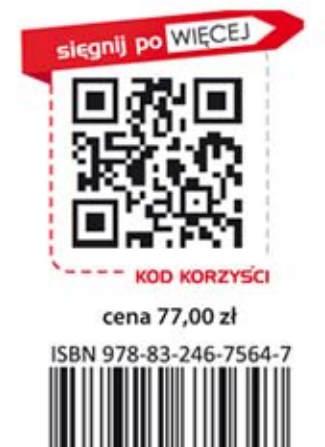

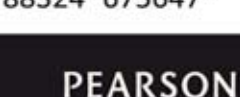

Informatyka w najlepszym wydaniu